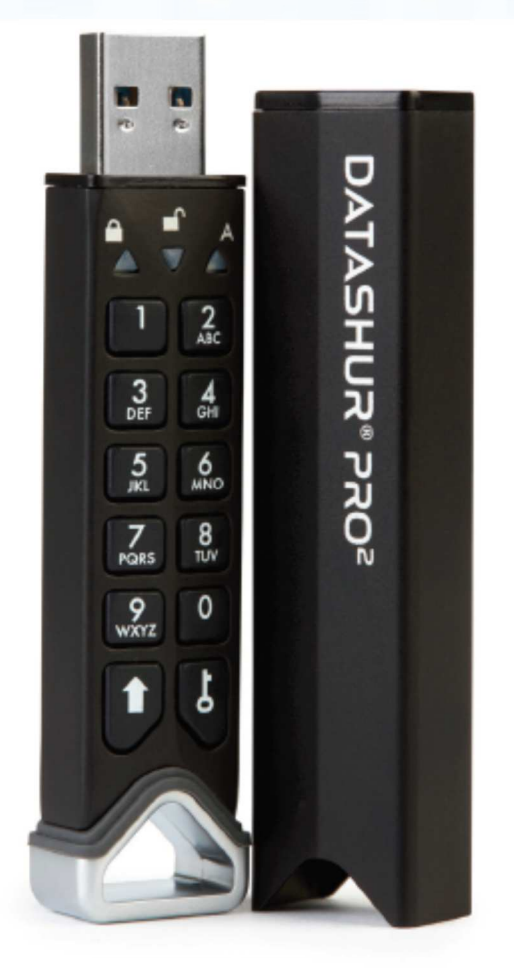

#### **Určitě nezapomeňte PIN (heslo), protože bez něj není možné jednotku odemknout a dostat se k uloženým datům.**

Máte-li potíže s používáním jednotky datAshur PRO<sup>2</sup>, kontaktujte naše technické oddělení pro Českou republiku a Slovensko: <u>obchod@istorage-cz.com,</u> +420 739 182 934.

**iStorage®** 

Copyright © iStorage, Inc 2019. Všechna práva vyhrazena.

Windows jsou zapsanou ochrannou známkou společnosti Microsoft Corporation.

Všechny další uvedené obchodní značky a autorská práva jsou majetkem jejich příslušných vlastníků.

Bez výslovného souhlasu vlastníka autorských práv je distribuce upravených verzí tohoto dokumentu zakázána.

Šíření díla nebo odvozeného díla v jakékoliv standardní (papírové) knize pro komerční účely je zakázáno bez předchozího souhlasu od držitele autorských práv.

DOKUMENTACE JE POSKYTOVÁNA TAK, JAK JE, A VŠECHNY VÝSLOVNÉ NEBO SKRYTÉ PODMÍNKY, PROHLÁŠENÍ A ZÁRUKY, VČETNĚ JAKÝCHKOLI SKRYTÝCH ZÁRUK PRODEJNOSTI, VHODNOSTI PRO KONKRÉTNÍ ÚČEL NEBO ZÁRUKA NEPORUŠOVÁNÍ PRÁV TŘETÍCH STRAN, JSOU VYLOUČENY S VÝJIMKOU PŘÍPADŮ, KDY JSOU TAKOVÁ VYLOUČENÍ NEPLATNÁ PODLE ZÁKONA.

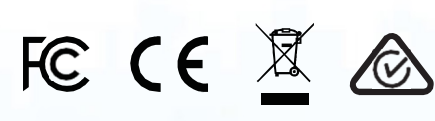

Všechny ochranné známky a názvy značek jsou majetkem jejich příslušných vlastníků

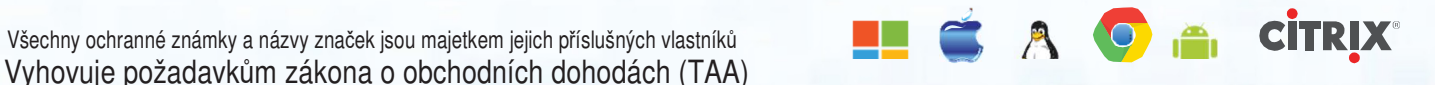

**iStorage** 

## **iStorage**®

#### **Obsah**

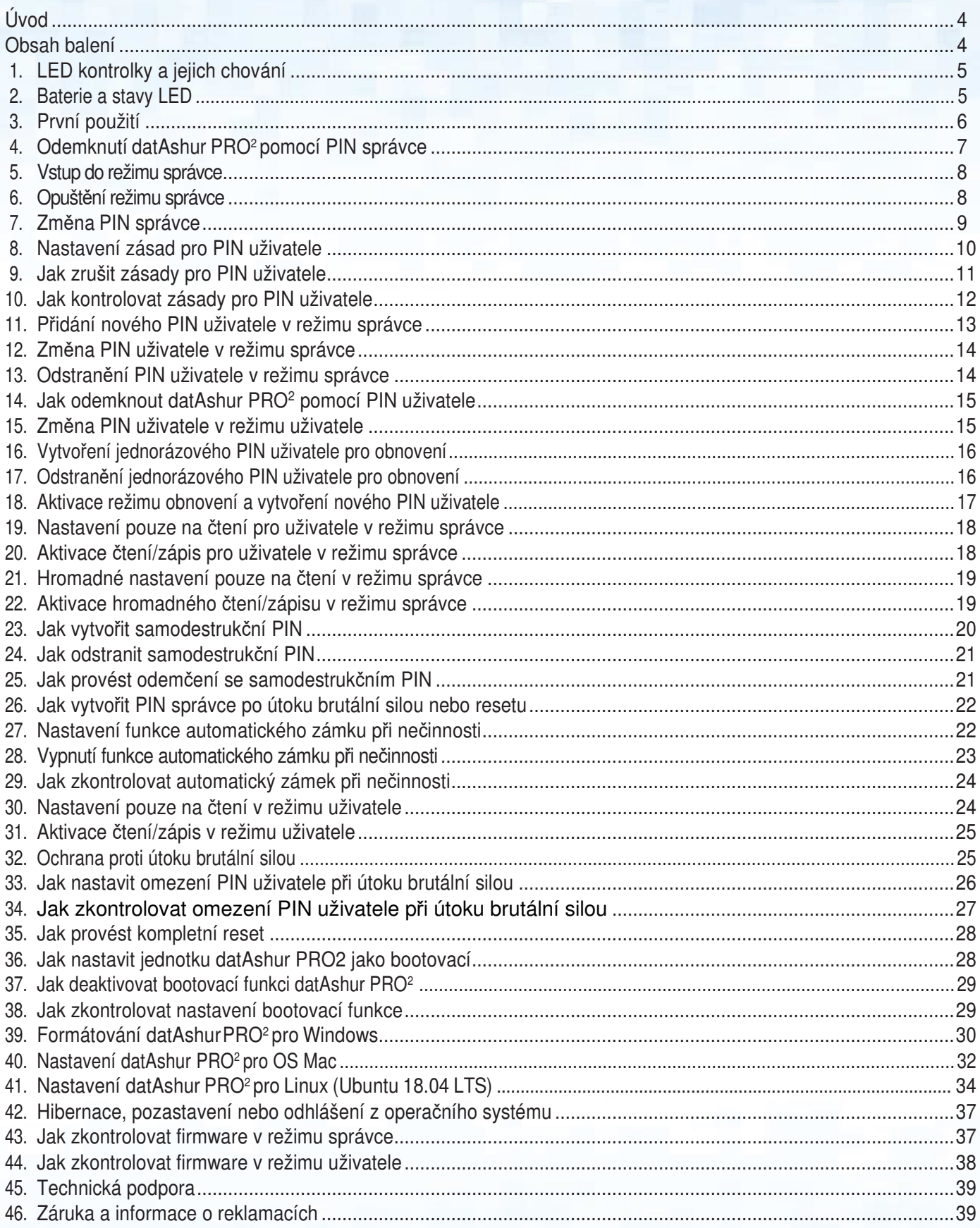

#### **Úvod**

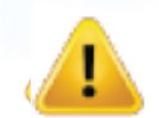

**Pozn.:** Protože dobíjecí baterie přístroje datAshur PRO<sup>2</sup>není zpočátku plně nabitá, doporučujeme před jeho prvním použitím provést její dobití. Plného dobití baterie docílíte připojením datAshur PRO<sup>2</sup>k napájenému USB portu na dobu přibližně 30 až 60 minut.

**iStorage** 

Děkujeme Vám za zakoupení tohoto mimořádně bezpečného, snadno použitelného, hardwarově šifrovaného přenosného disku datAshur® PRO<sup>2</sup> od výrobce iStorage pro připojení k USB 3.2 Gen 1 a pro zabezpečení pomocí PIN. Kapacita disku je aktuálně až 512 GB.

Disk datAshur PRO<sup>2</sup>obsahuje dobíjecí baterii, která umožňuje uživateli zadat na klávesnici přístroje 7-15místný PIN (osobní identifikační číslo) pro jeho odemčení ještě předtím, než se disk připojí k USB portu. K uzamknutí jednotky a zašifrování všech dat jednoduše vysuňte datAshur PRO<sup>2</sup>z počítače a celý obsah jednotky bude zašifrován (proběhne zašifrování celého disku) s využitím 256bitového hardwarového šifrování AES užívaného pro vojenské účely (režim XTS). V případě ztráty nebo zcizení a zadání nesprávného PIN 10krát po sobě (implicitní nastavení) dojde ke spuštění ochranného mechanismu datAshur PRO<sup>2</sup> proti neoprávněnému přístupu.

Jednotku datAshur PRO<sup>2</sup>je možno konfigurovat pomocí PIN jak uživatele, tak správce, a dále programovat tak, aby obsahovala PIN pro obnovení uživatelem, díky němuž je vynikajícím řešením pro firmy a vládní organizace. Protože lze datAshur PRO<sup>2</sup>odblokovat prostřednictvím klávesnice nacházející se přímo na jednotce, nikoli prostřednictvím počítače, není nijak zranitelná vůči softwarovým a hardwarovým key-loggerům, případně vůči násilným útokům.

Jednou z jedinečných a základních bezpečnostních funkcí datAshur PRO<sup>2</sup>, která odpovídá požadavkům na GDPR, je specializovaný hardwarový bezpečnostní mikroprocesor (kompatibilní s Common Criteria EAL4+), který využívá vestavěné mechanismy fyzické ochrany určené na ochranu proti neoprávněným pokusům o proniknutí, obcházení zabezpečení a záměrné zadávání nesprávných pokynů. Na rozdíl od jiných řešení reaguje datAshur PRO<sup>2</sup>na automatizované útoky přechodem do zmrazeného stavu, díky kterému jsou všechny útoky neúčinné. Jednoduše řečeno, bez PIN není možné do jednotky vstoupit!

#### **Obsah balení**

- -<br>• Jednotka datAshur PRO<sup>2</sup> od výrobce iStorage
- Tvarované hliníkové pouzdro
- Rychlá referen<sup>č</sup>ní příručka

### **iStorage**

### **1. LED kontrolky a jejich chování**

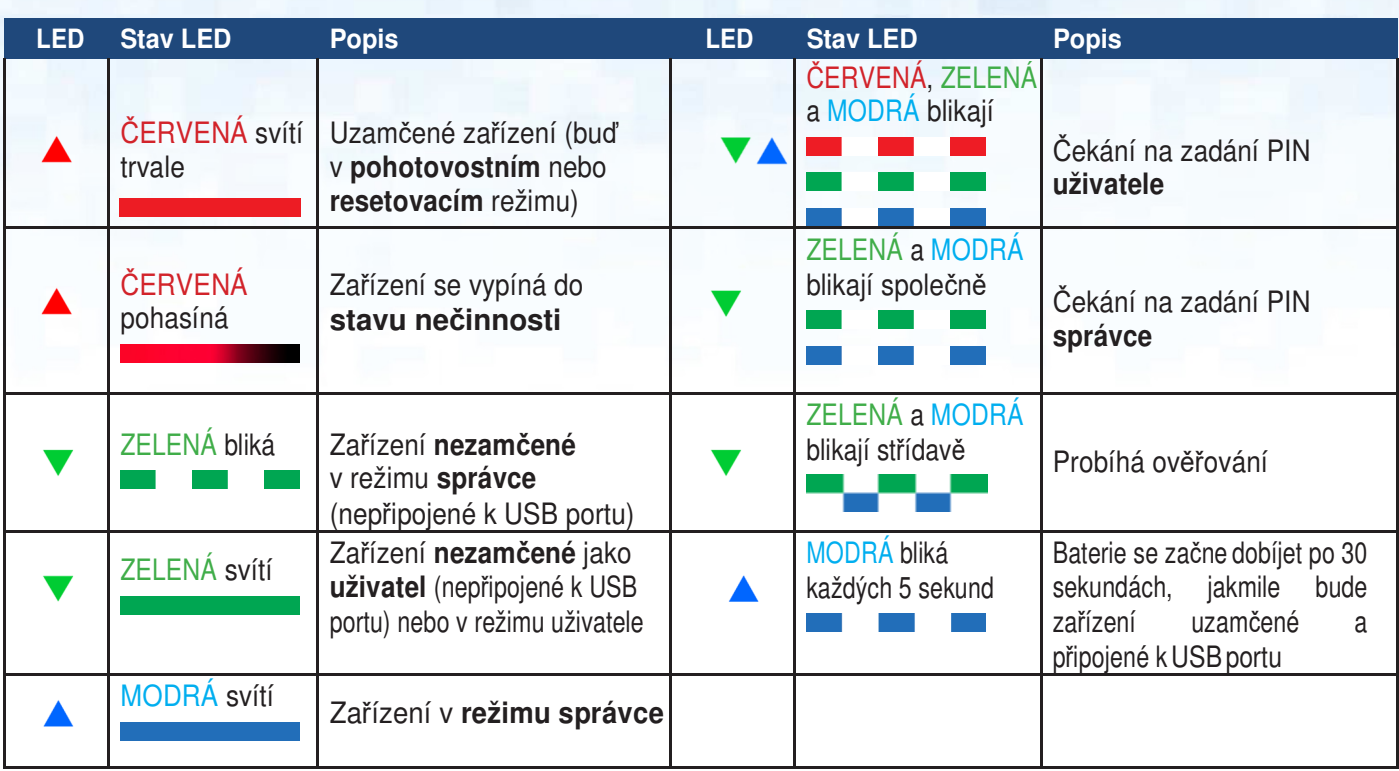

### **2. Baterie a stavy LED**

**Pozn.:** Běžný chod jednotky datAshur PRO<sup>2</sup>může být rušen silnými elektromagnetickými jevy. Pokud se tak stane, obnovte jej vypnutím a opětovným zapnutím jednotky. Pokud k obnovení chodu přístroje nedojde, použijte přístroj na jiném místě.

#### **Čidlo nízkého stavbu baterie**

Jednotka datAshur PRO<sup>2</sup>obsahuje obvod s detekcí napětí, který při zapnutém zařízení sleduje výstup baterie. Pokud výstupní napětí baterie poklesne na 3,3 V nebo méně, třikrát blikne ČERVENÁ LED a poté pohasne. V tomto okamžiku by uživatel měl datAshur PRO<sup>2</sup>připojit k napájenému USB portu a po dobu 15 až 30 minut nechat baterii dobít. Po dobití obnoví datAshur PRO<sup>2</sup>svoji běžnou funkci.

#### **Probuzení ze stavu nečinnosti**

Stav nečinnosti je definován tak, že jednotka datAshur PRO<sup>2</sup>není používána a nesvítí žádná LED.

Pro probuzení datAshur PRO<sup>2</sup>ze stavu nečinnosti proveďte následující úkony.

Stiskněte a po dobu jedné sekundy podržte tlačítko **SHIFT** ( $\triangleq$ ) nebo zařízení připojte k napájenému USB portu

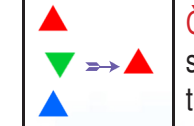

ČERVENÁ, ZELENÁ a MODRÁ LED bliknou jednou v řadě po sobě, poté ZELENÁ blikne dvakrát a nakonec ČERVENÁ svít trvale, což značí, že je zařízení v pohotovostním režimu.

#### **Přechod do stavu nečinnosti**

Pro vynucený přechod datAshur PRO<sup>2</sup>do stavu nečinnosti proveďte jednu z následujících operací:

- Pokud je za<sup>ř</sup>ízení připojeno k USB portu, odpojte je.
- Pokud za<sup>ř</sup>ízení není připojeno k USB portu, stiskněte a po dobu jedné sekundy podržte tlačítko **SHIFT** ( ), dokud LED nezačne svítit trvale ČERVENĚ a postupně nezhasne do stavu nečinnosti (vypnuto).

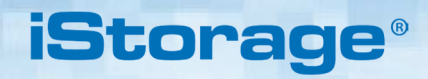

**Pozn.:** Pokud je jednotka datAshur PRO<sup>2</sup> odemčena a není připojena k USB portu a pokud do 30 sekund nebude provedena žádná operace, zařízení se automaticky uvede do stavu nečinnosti. LED začne svítit trvale ČERVENĚ a následně začne pohasínat do stavu nečinnosti.

Pokud je jednotka datAshur PRO<sup>2</sup>připojena k USB portu, tlačítko **SHIFT** (<sup>1</sup>) nefunguje.

Po připojení k napájenému USB portu se po 30 sekundách začne uzamčené zařízení datAshur PRO<sup>2</sup> nabíjet. Tato činnost je indikována MODROU LED blikající každých 5 sekund.

#### **Stavy po zapnutí**

Po probuzení ze stavu nečinnosti se zařízení uvede do jednoho ze stavů uvedených v tabulce níže.

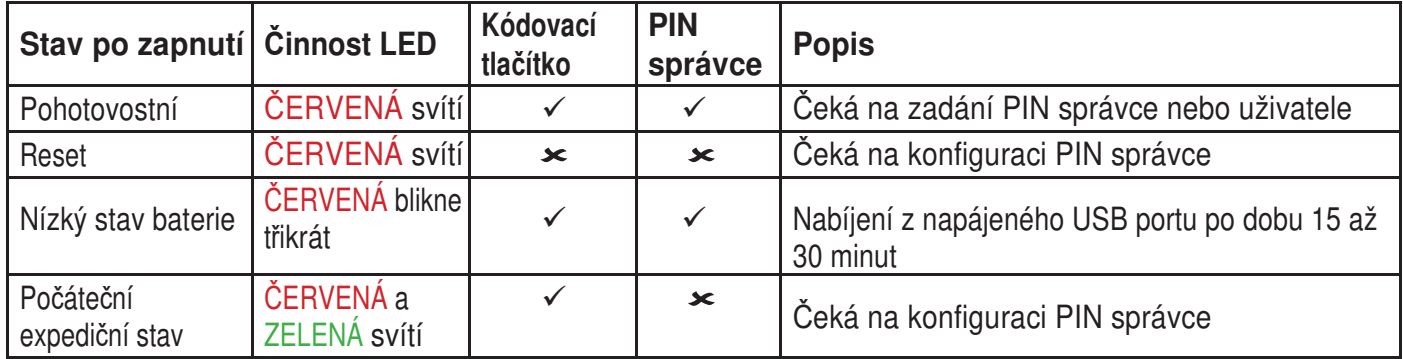

#### **3. První použití**

Jednotka datAshur PRO<sup>2</sup>je dodávána v **počátečním expedičním stavu bez přednastaveného PIN správce**. Před jejím použitím je nutno vytvořit **7-15**místný PIN správce. Po úspěšném nakonfigurování tohoto PIN již není možné se do počátečního expedičního stavu vrátit.

#### **Požadavky na PIN:**

- PIN musí mít délku od 7 do 15 <sup>č</sup>íslic
- Nesmí obsahovat pouze opakující se <sup>č</sup>íslice, např. (3-3-3-3-3-3-3)
- Nesmí obsahovat pouze po sob<sup>ě</sup> jdoucí číslice, např. (1-2-3-4-5-6-7), (7-8-9-0-1-2-3-4), (7-6-5-4-3-2-1)

**Tip pro vytvoření hesla**: Můžete vytvořit zapamatovatelné slovo, jméno, frázi nebo jinou alfanumerickou kombinaci PIN jednoduchým stlačením číslic s odpovídajícími písmeny.

#### **Příklady těchto typů alfanumerických PIN jsou:**

- Pro heslo "Password" by bylo nutné stisknout následující tlačítka:
	- **7** (**p**qrs) **2** (**a**bc) **7** (pqr**s**) **7** (pqr**s**) **9** (**w**xyz) **6** (mn**o**) **7** (pq**r**s) **3** (**d**ef)
- Pro heslo "**iStorage"** stiskněte:
- **4** (gh**i**) **7** (pqr**s**) **8** (**t**uv) **6** (mn**o**) **7** (pq**r**s) **2** (**a**bc) **4** (**g**hi) **3** (d**e**f)

Pomocí této metody je možné vytvořit dlouhý a snadno zapamatovatelný PIN kód.

### **iStorage**

Pro vytvoření PIN správce a první odemknutí datAshur PRO<sup>2</sup>se řiďte níže uvedenými jednoduchými kroky.

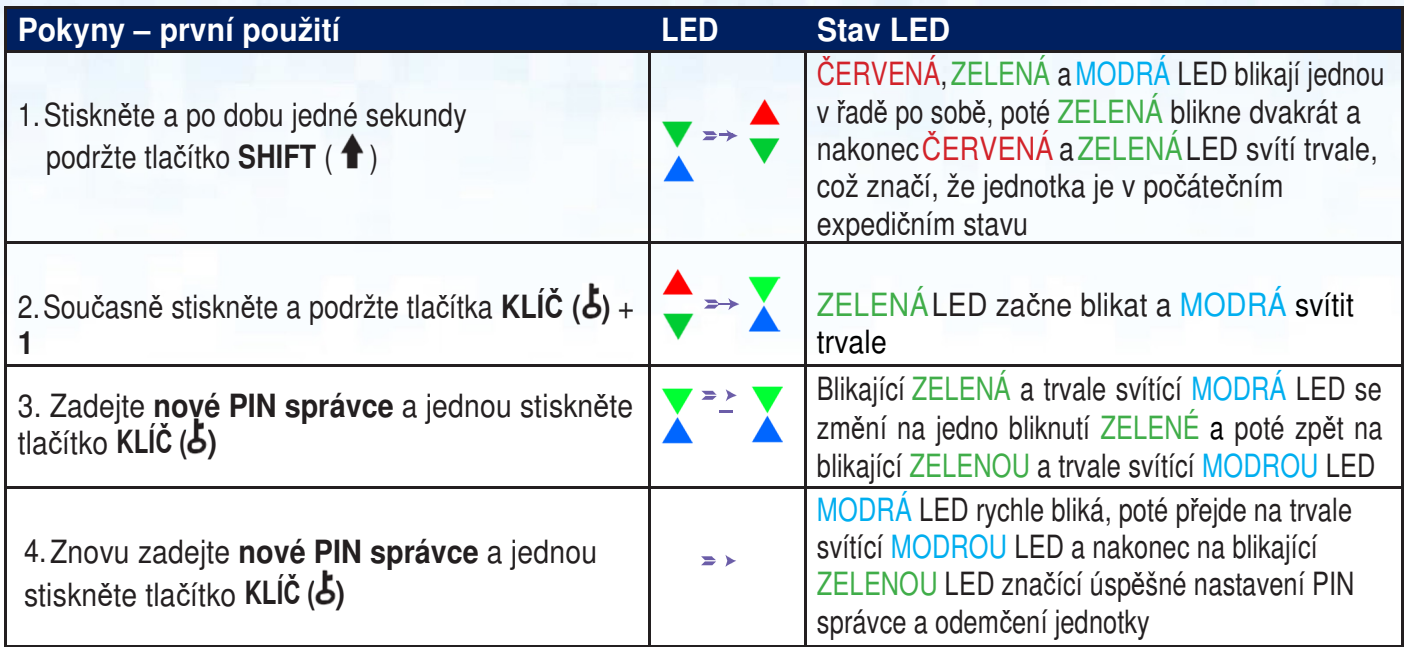

**Pozn.**: Po úspěšném odemknutí datAshur PRO<sup>2</sup> zůstane ZELENÁ LED blikat pouze po dobu 30 sekund, během které je nutno datAshur PRO<sup>2</sup> připojit k napájenému USB portu. Zařízení je možno okamžitě uzamknout (pokud není připojeno k USB portu) stisknutím a podržením tlačítka **SHIFT** ( ) po dobu jedné sekundy nebo v případě připojení k USB portu kliknutím na ikonu pro bezpečné odebrání/vysunutí hardwaru ve vašem operačním systému.

Pokud je jednotka datAshur PRO<sup>2</sup>odemčená a připojená k USB portu, nepřijme prostřednictvím klávesnice žádné další pokyny.

#### **Uzamknutí jednotky datAshur PRO<sup>2</sup>**

Pro uzamknutí jednotky bezpečně vysuňte datAshur PRO<sup>2</sup>ze svého operačního systému a odpojte z USB portu. Pokud byla na jednotku zapsána data, odpojením datAshur PRO<sup>2</sup>dojde k neúplnému přenosu dat a jejich možnému poškození.

#### **4. Odemknutí datAshur PRO<sup>2</sup>pomocí PIN správce**

Pro odemknutí datAshur PRO<sup>2</sup> pomocí PIN správce se řiďte následujícími jednoduchými kroky.

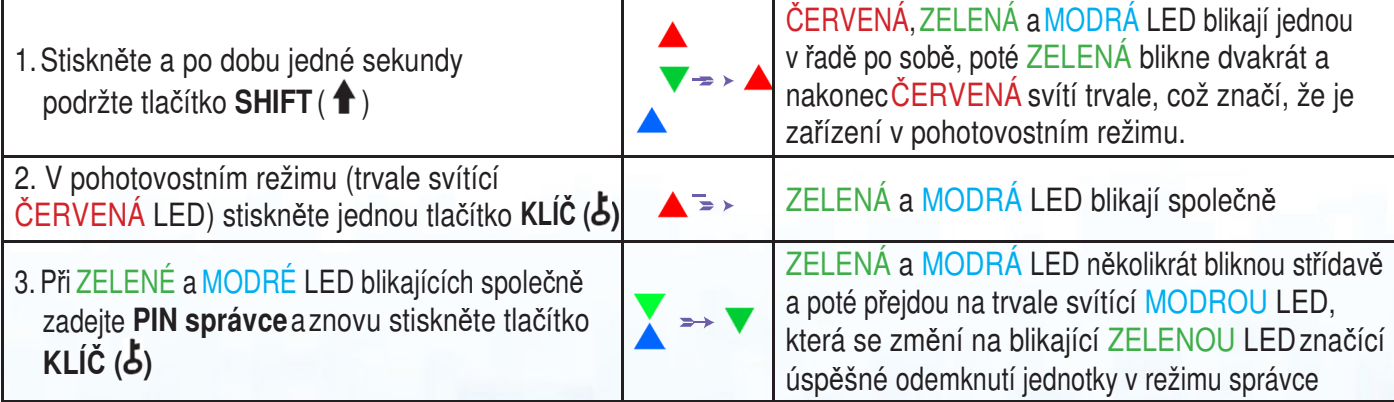

**iStorage** 

**Pozn.**: Po úspěšném odemknutí datAshur PRO<sup>2</sup> zůstane ZELENÁ LED blikat pouze po dobu 30 sekund, během které je nutno datAshur PRO<sup>2</sup> připojit k napájenému USB portu. Zařízení je možno okamžitě uzamknout (pokud není připojeno k USB portu) stisknutím a podržením tlačítka **SHIFT** ( ) po dobu jedné sekundy nebo v případě připojení k USB portu klepnutím na ikonu pro bezpečné odebrání/vysunutí hardwaru ve vašem operačním systému.

Pokud je jednotka datAshur PRO<sup>2</sup>odemčená a připojená k USB portu, nepřijme prostřednictvím klávesnice žádné další pokyny.

#### **5. Vstup do režimu správce**

Pro vstup do režimu správce postupujte takto.

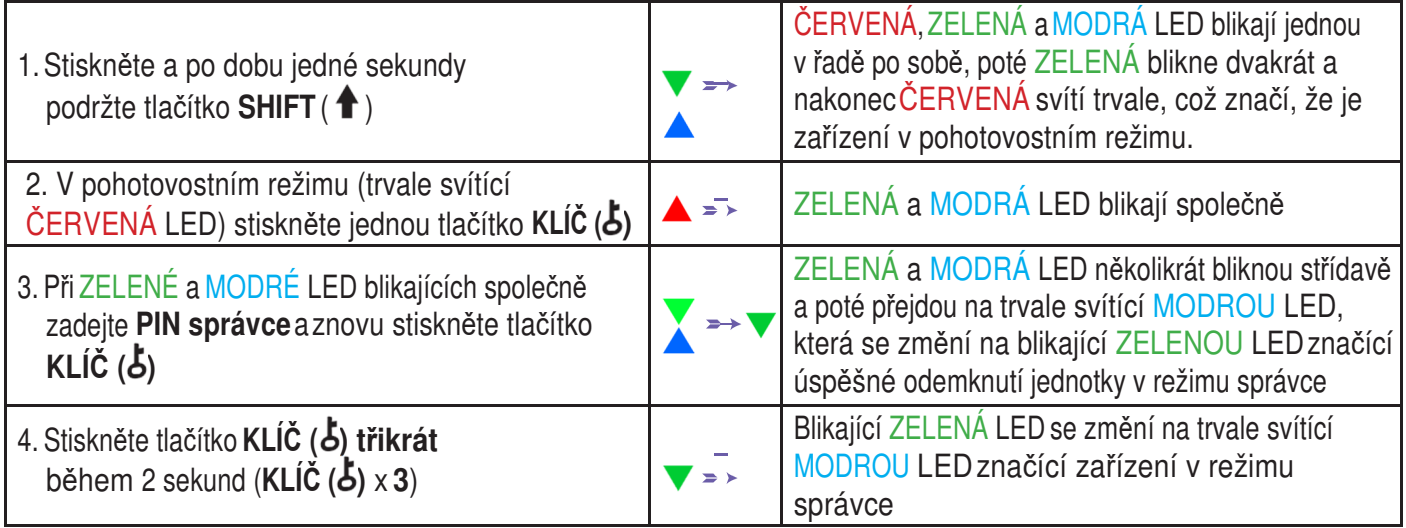

### **6. Opuštění režimu správce**

Pokud je datAshur PRO<sup>2</sup>v režimu správce, zůstane MODRÁ LED trvale svítit pouze po dobu 30 sekund, během které může jednotka přijímat instrukce prostřednictvím klávesnice počítače s bezpečnostními funkcemi. Pokud během této doby nedojde k zadání žádné instrukce, dojde k automatickému opuštění režimu správce a trvale svítící MODRÁ LED se změní na trvale svítící ČERVENOU LED, která následně pohasne do stavu nečinnosti (všechny LED zhasnuté).

Pro okamžité opuštění režimu správce (trvale svítící MODRÁ LED) stiskněte a po dobu jedné sekundy podržte tlačítko **SHIFT** ( $\triangle$ ). Trvale svítící MODRÁ LED přejde na trvale svítící ČERVENOU LED, která následně pohasne do stavu nečinnosti. Pro přístup k obsahu jednotky (datům) musí být datAshur PRO<sup>2</sup>nejprve ve stavu nečinnosti (všechny LED zhasnuté) anásledně je možno zadat PIN správce nebo uživatele.

### **iStorag**

### **7. Změna PIN správce**

#### **Požadavky na PIN:**

- PIN musí mít délku od 7 do 15 <sup>č</sup>íslic
- Nesmí obsahovat pouze opakující se <sup>č</sup>íslice, např. (3-3-3-3-3-3-3)
- Nesmí obsahovat pouze po sob<sup>ě</sup> jdoucí číslice, např. (1-2-3-4-5-6-7), (7-8-9-0-1-2-3-4), (7-6-5-4-3-2-1)

Tip pro vytvoření hesla: Můžete vytvořit zapamatovatelné slovo, jméno, frázi nebo jinou alfanumerickou kombinaci PIN jednoduchým stlačením číslic s odpovídajícími písmeny.

#### **Příklady těchto typů alfanumerických PIN jsou:**

- Pro heslo "**Password**" by bylo nutné stisknout následující tlačítka: **7** (**p**qrs) **2** (**a**bc) **7** (pqr**s**) **7** (pqr**s**) **9** (**w**xyz) **6** (mn**o**) **7** (pq**r**s) **3** (**d**ef)
- Pro heslo "**iStorage"** stiskněte: **4** (gh**i**) **7** (pqr**s**) **8** (**t**uv) **6** (mn**o**) **7** (pq**r**s) **2** (**a**bc) **4** (**g**hi) **3** (d**e**f)

Pomocí této metody je možné vytvořit dlouhý a snadno zapamatovatelný PIN kód.

Pro změnu PIN správce nejprve zadejte "režim správce" podle kapitoly 5. Jakmile je jednotka uvedena do režimu **správce** (trvale svítící MODRÁ LED), pokračujte následujícími kroky:

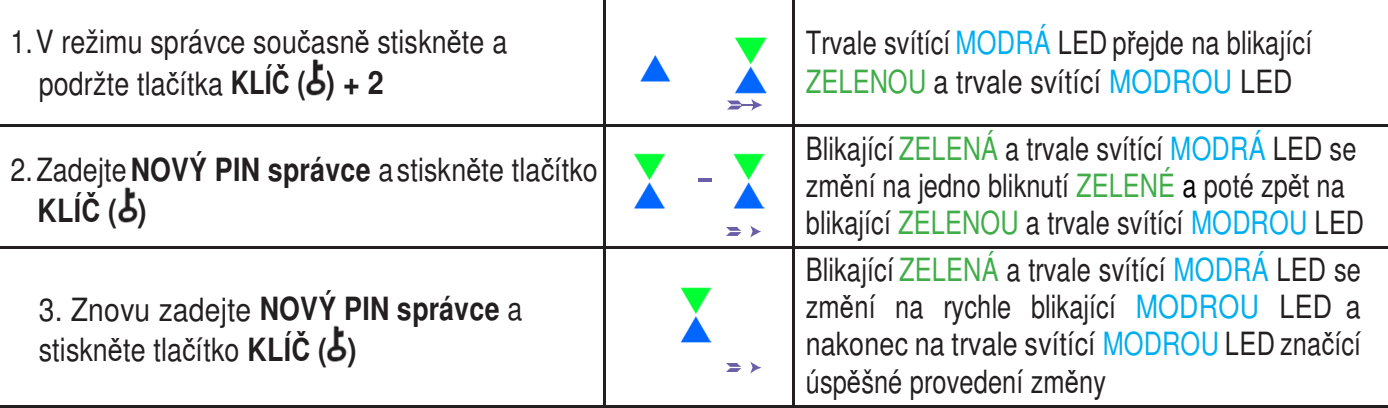

**Pozn.:** Pokud je datAshur PRO<sup>2</sup>v režimu správce, zůstane MODRÁ LED trvale svítit pouze po dobu 30 sekund, během které může jednotka přijímat instrukce prostřednictvím klávesnice počítače s bezpečnostními funkcemi. Pokud během této doby nedojde k zadání žádné instrukce, dojde k automatickému opuštění režimu správce a trvale svítící MODRÁ LED se změní na trvale svítící ČERVENOU LED, která následně pohasne do stavu nečinnosti (všechny LED zhasnuté). Pro okamžité opuštění režimu správce (trvale svítící MODRÁ LED) stiskněte a po dobu jedné sekundy podržte tlačítko **SHIFT (** $\triangle$ **). Trvale svítící MODRÁ LED přejde na trvale svítící ČERVENOU LED, která následně pohasne do stavu** nečinnosti. Pro přístup k obsahu jednotky (datům) musí být datAshur PRO<sup>2</sup>nejprve ve stavu nečinnosti (všechny LED zhasnuté) anásledně je možno zadat PIN správce nebo uživatele.

### **iStorage**

#### **8. Nastavení zásad pro PIN uživatele**

Správce může stanovit zásady pro vymezení PIN uživatele. Tyto zásady zahrnují nastavení minimální délky PIN (od 7 do 15 číslic) a dále případný požadavek zadání jednoho nebo více **speciálních znaků**. Speciální znaky se zadávají současným stisknutím tlačítek **SHIFT** ( ) + **číslice**.

Pro stanovení zásad (omezení) pro PIN uživatele je nutno zadat 3 číslice, například **091**, kdy první dvě číslice (**09**) značí minimální délku PIN (v tomto případě **9**) a poslední číslice (**1**) značí, že je nutno použít jeden nebo více speciálních znaků, tedy **SHIFT** ( ) +**číslice**. Stejným způsobem je možno nastavit zásady pro PIN uživatele bez potřeby speciálních znaků, například **120**, kdy první dvě číslice (**12**) značí minimální délku PIN (v tomto případě **12**) a poslední číslice (**0**) znamená, že žádný speciální znak není požadován.

Jakmile správce nastaví zásady pro PIN uživatele, například 091, bude nutno nastavit nový PIN uživatele – viz kap. 11 "Přidání nového PIN uživatele v režimu správce". Pokud správce nastaví PIN uživatele jako'**247688314** s použitím **speciálního znaku** (**SHIFT** ( ) **+ číslice** stisknuté společně), je možno jej umístit kdekoli v rámci vašeho 7-15místného PIN v průběhu procesu tvorby PIN uživatele, jak je uvedeno na příkladech níže.

- **A. SHIFT**  $(\hat{\textbf{A}}) + 2$ ', '4', '7', '6', '8', '8', '3', '1', '4',
- **B.**  $'2', '4', 'SHIFT ( \n\spadesuit ) + 7', '6', '8', '8', '3', '1', '4',$
- **C.**  $\sqrt{2}$ , '4', '7', '6', '8', '8', '3', '1', '**SHIFT** $(\hat{\textbf{A}}) + 4$ ',

#### **Pozn.:**

- Pokud byl b<sup>ě</sup>hem konfigurace PIN uživatele použit speciální znak, například v příkladu **B** výše, je možno jednotku odemknout pouze zadáním PIN se speciálním znakem přesně v nastaveném pořadí podle výše uvedeného příkladu **B** - ('2', '4', '**SHIFT** ( ) **+ 7**', '6', '8', '8', '3', '1', '4').
- Je možno použít více speciálních znak<sup>ů</sup> rozmístěných v rámci 7-15místného PIN.
- Uživatelé mají možnost sv<sup>ů</sup>j PIN změnit, ale musejí se přitom řídit případně nastavenými zásadami (omezeními) pro PIN uživatele.
- Nastavením nových zásad pro PIN uživatele se automaticky vymaže PIN uživatele, pokud existuje.
- Tyto zásady neplatí pro samodestruk<sup>č</sup>ní PIN. Konstrukce nastavení pro samodestrukční PIN a PIN správce je vždy 7-15 číslic bez potřeby speciálního znaku.

Pro nastavení **zásad pro PIN uživatele** nejprve vstupte do **režimu správce** podle kap. 5. Jakmile se jednotka nachází v **režimu správce** (trvale svítí MODRÁ LED), pokračujte následujícími kroky.

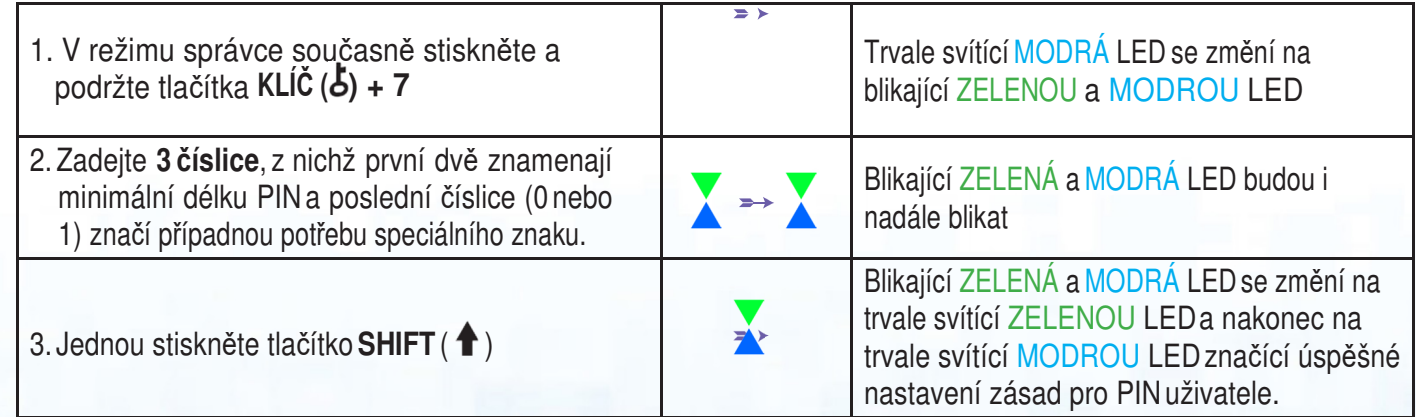

### **iStorage**

**Pozn.:** Pokud je datAshur PRO<sup>2</sup> v režimu správce, zůstane MODRÁ LED trvale svítit pouze po dobu 30 sekund, během které může jednotka přijímat instrukce prostřednictvím klávesnice počítače s bezpečnostními funkcemi. Pokud během této doby nedojde k zadání žádné instrukce, dojde k automatickému opuštění režimu správce a trvale svítící MODRÁ LED se změní na trvale svítící ČERVENOU LED, která následně pohasne do stavu nečinnosti (všechny LED zhasnuté). Pro okamžité opuštění režimu správce (trvale svítící MODRÁ LED) stiskněte a po dobu jedné sekundy podržte tlačítko SHIFT ( $\triangle$ ). Trvale svítící MODRÁ LED přejde na trvale svítící ČERVENOU LED, která následně pohasne do stavu nečinnosti. Pro přístup k obsahu jednotky (datům) musí být datAshur PRO<sup>2</sup>nejprve ve stavu nečinnosti (všechny LED zhasnuté) anásledně je možno zadat PIN správce nebo uživatele.

### **9. Jak zrušit zásady pro PIN uživatele**

Pro zrušení **zásad pro PIN uživatele** nejprve vstupte do **režimu správce** podle kap. 5. Jakmile se jednotka nachází v **režimu správce** (trvale svítí MODRÁ LED), pokračujte následujícími kroky.

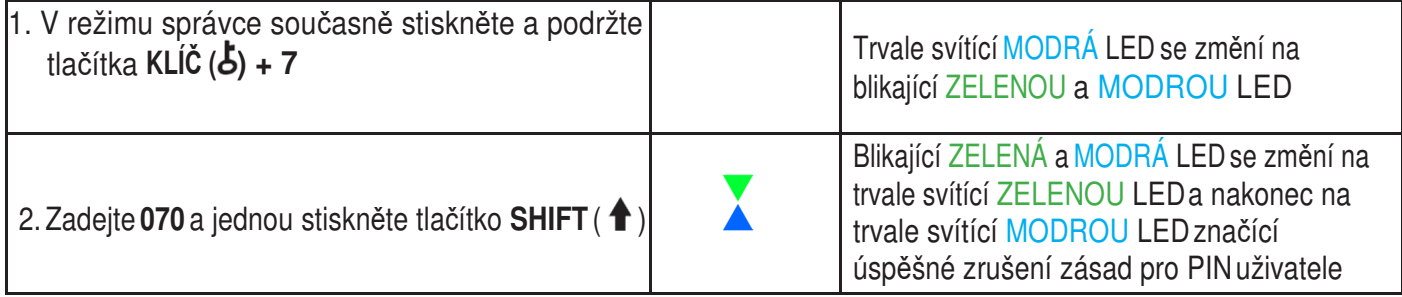

**Pozn.:** Pokud je datAshur PRO<sup>2</sup>v režimu správce, zůstane MODRÁ LED trvale svítit pouze po dobu 30 sekund, během které může jednotka přijímat instrukce prostřednictvím klávesnice počítače s bezpečnostními funkcemi. Pokud během této doby nedojde k zadání žádné instrukce, dojde k automatickému opuštění režimu správce a trvale svítící MODRÁ LED se změní na trvale svítící ČERVENOU LED, která následně pohasne do stavu nečinnosti (všechny LED zhasnuté). Pro okamžité opuštění režimu správce (trvale svítící MODRÁ LED) stiskněte a po dobu jedné sekundy podržte tlačítko **SHIFT (†)**. Trvale svítící MODRÁ LED přejde na trvale svítící ČERVENOU LED, která následně pohasne do stavu nečinnosti. Pro přístup k obsahu jednotky (datům) musí být datAshur PRO<sup>2</sup>nejprve ve stavu nečinnosti (všechny LED zhasnuté) anásledně je možno zadat PIN správce nebo uživatele.

### **10. Jak kontrolovat zásady pro PIN uživatele**

Správce je schopen kontrolovat zásady pro PIN uživatele a pomocí níže popsané sekvence může určit omezení minimální délky PIN, a zda je či není nastaveno použití speciálního znaku.

Pro provedení kontroly zásad pro PIN uživatele nejprve vstupte do **režimu správce** podle kap. 5. Jakmile se jednotka nachází v **režimu správce** (trvale svítí MODRÁ LED), pokračujte následujícími kroky.

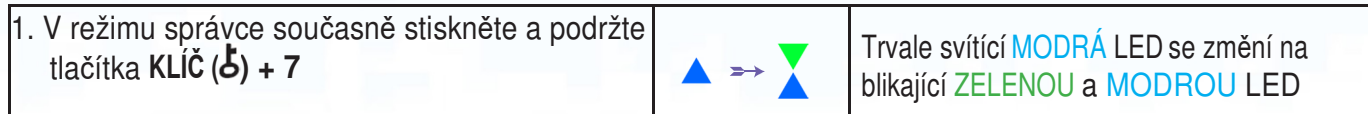

- 2. Po stisknutí tlačítka **KLÍČ ( )** se stane následující:
- a. Všechny LED (ČERVENÁ, ZELENÁ a MODRÁ) se na 1 sekundu nepřerušovaně rozsvítí.
- b. Bliknutí ČERVENÉ LED se rovná deseti (10) částem PIN.
- c. Každé bliknutí ZELENÉ LED se rovná jedné (1) části PIN.
- d. Bliknutí MODRÉ LED značí, že byl použit speciální znak.
- e. Všechny LED (ČERVENÁ, ZELENÁ a MODRÁ) se na 1 sekundu nepřerušovaně rozsvítí.
- f. Návrat stavu LED k trvale svítící MODRÉ.

Níže uvedená tabulka popisuje chování LED při kontrole zásad pro PIN uživatele, například pokud máte nastavený PIN uživatele se 12 číslicemi s použitím speciálního znaku (**121**), ČERVENÁ LED blikne jednou (**1**) a ZELENÁ LED blikne dvakrát (**2**) s následným jedním (**1**) bliknutím MODRÉ LED značící, že je nutno použít **speciální znak**.

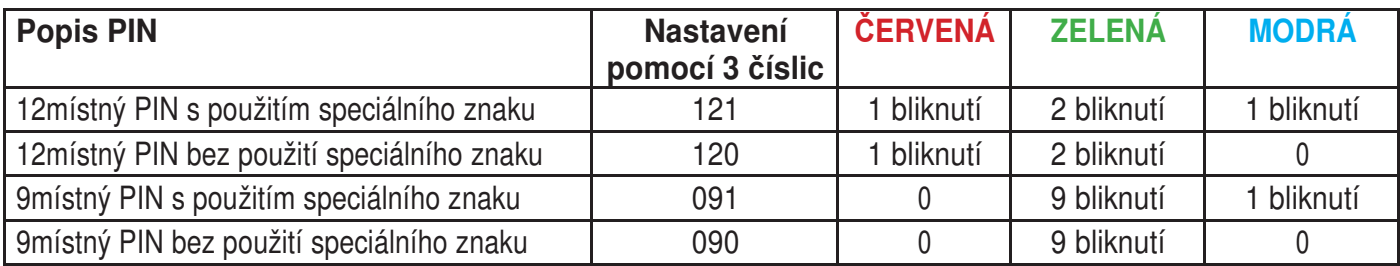

**Pozn.:** Pokud je datAshur PRO<sup>2</sup>v režimu správce, zůstane MODRÁ LED trvale svítit pouze po dobu 30 sekund, během které může jednotka přijímat instrukce prostřednictvím klávesnice počítače s bezpečnostními funkcemi. Pokud během této doby nedojde k zadání žádné instrukce, dojde k automatickému opuštění režimu správce a trvale svítící MODRÁ LED se změní na trvale svítící ČERVENOU LED, která následně pohasne do stavu nečinnosti (všechny LED zhasnuté). Pro okamžité opuštění režimu správce (trvale svítící MODRÁ LED) stiskněte a po dobu jedné sekundy podržte tlačítko **SHIFT ( ↑).** Trvale svítící MODRÁ LED přejde na trvale svítící ČERVENOU LED, která následně pohasne do stavu

nečinnosti. Pro přístup k obsahu jednotky (datům) musí být datAshur PRO<sup>2</sup>nejprve ve stavu nečinnosti (všechny LED zhasnuté) anásledně je možno zadat PIN správce nebo uživatele.

### **iStorag**

### **11. Přidání nového PIN uživatele v režimu správce**

**Důležité:** Vytvoření nového PIN uživatele musí splňovat požadavky zásad pro PIN uživatele, pokud byly nastaveny podle kap. 8. Tyto zásady stanoví minimální délku PIN a použití speciálního znaku. Kontrolu omezení pro PIN uživatele proveďte podle kap. 10.

Požadavky na PIN:

- PIN musí mít délku od 7 do 15 <sup>č</sup>íslic
- Nesmí obsahovat pouze opakující se <sup>č</sup>íslice, např. (3-3-3-3-3-3-3)
- Nesmí obsahovat pouze po sob<sup>ě</sup> jdoucí číslice, např. (1-2-3-4-5-6-7), (7-8-9-0-1-2-3-4), (7-6-5-4-3-2-1)
- **Pro dodatečné kombinace PIN je možno použít tlačítko SHIFT (** $\hat{\mathbf{T}}$ **), např. SHIFT (** $\hat{\mathbf{T}}$ **)+1 je jiná** hodnota než pouhá 1. Viz kap. 8 "Nastavení zásad pro PIN uživatele".

Pro přidání **nového PIN uživatele** nejprve vstupte do **režimu správce** podle kap. 5. Jakmile se jednotka nachází v **režimu správce** (trvale svítí MODRÁ LED), pokračujte následujícími kroky.

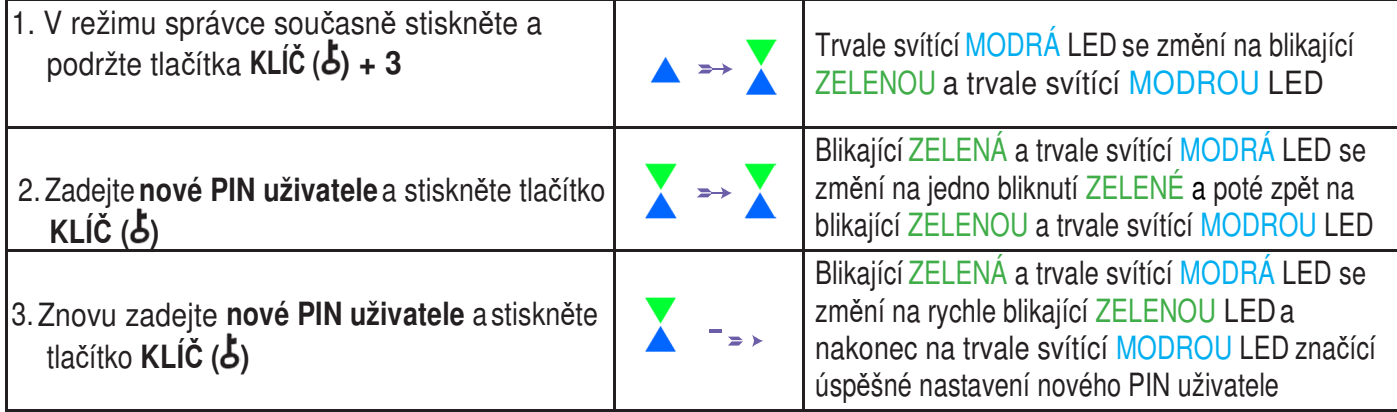

Pozn.: Pokud je datAshurPRO<sup>2</sup>v režimu správce, zůstane MODRÁ LEDtrvale svítit pouze po dobu 30 sekund, během které může jednotka přijímat instrukce prostřednictvím klávesnice počítače s bezpečnostními funkcemi. Pokud během této doby nedojde k zadání žádné instrukce, dojde k automatickému opuštění režimu správce a trvale svítící MODRÁ LED se změní na trvale svítící ČERVENOU LED, která následně pohasne do stavu nečinnosti (všechny LED zhasnuté).

Pro okamžité opuštění režimu správce (trvale svítící MODRÁ LED) stiskněte a po dobu jedné sekundy podržte tlačítko SHIFT(1). Trvale svítící MODRÁ LED přejde na trvale svítící ČERVENOU LED, která nasledně pohasne do stavu nečinnosti. Pro přístup k obsahu jednotky (datům) musí být datAshur PRO<sup>2</sup>nejprve ve stavu nečinnosti (všechny LED zhasnuté) anásledně je možno zadat PIN správce nebo uživatele.

### **12. Změna PIN uživatele v režimu správce**

**Důležité:** Provedení změny PIN uživatele musí splňovat požadavky zásad pro PIN uživatele, pokud byly nastaveny podle kap. 8. Tyto zásady stanoví minimální délku PIN a použití speciálního znaku. Kontrolu omezení pro PIN uživatele proveďte podle kap. 10.

Pro provedení změny stávajícího **PIN uživatele** nejprve vstupte do **režimu správce** podle kap. 5. Jakmile se jednotka nachází v **režimu správce** (trvale svítí MODRÁ LED), pokračujte následujícími kroky.

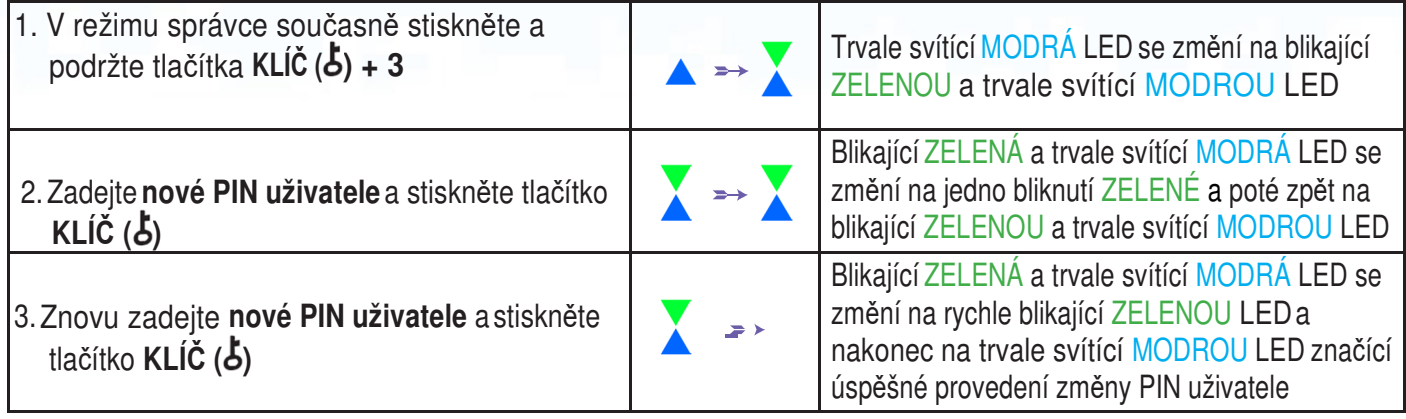

**Pozn.:** Pokud je datAshur PRO<sup>2</sup>v režimu správce, zůstane MODRÁ LED trvale svítit pouze po dobu 30 sekund, během které může jednotka přijímat instrukce prostřednictvím klávesnice počítače s bezpečnostními funkcemi. Pokud během této doby nedojde k zadání žádné instrukce, dojde k automatickému opuštění režimu správce a trvale svítící MODRÁ LED se změní na trvale svítící ČERVENOU LED, která následně pohasne do stavu nečinnosti (všechny LED zhasnuté). Pro okamžité opuštění režimu správce (trvale svítící MODRÁ LED) stiskněte a po dobu jedné sekundy podržte tlačítko **SHIFT (1)**. Trvale svítící MODRÁ LED přejde na trvale svítící ČERVENOU LED, která následně pohasne do stavu nečinnosti. Pro přístup k obsahu jednotky (datům) musí být datAshur PRO<sup>2</sup>nejprve ve stavu nečinnosti (všechny LED zhasnuté) anásledně je možno zadat PIN správce nebo uživatele.

#### **13. Odstranění PIN uživatele v režimu správce**

Pro odstranění stávajícího **PIN uživatele** nejprve vstupte do **režimu správce** podle kap. 5. Jakmile se jednotka nachází v **režimu správce** (trvale svítí MODRÁ LED), pokračujte následujícími kroky.

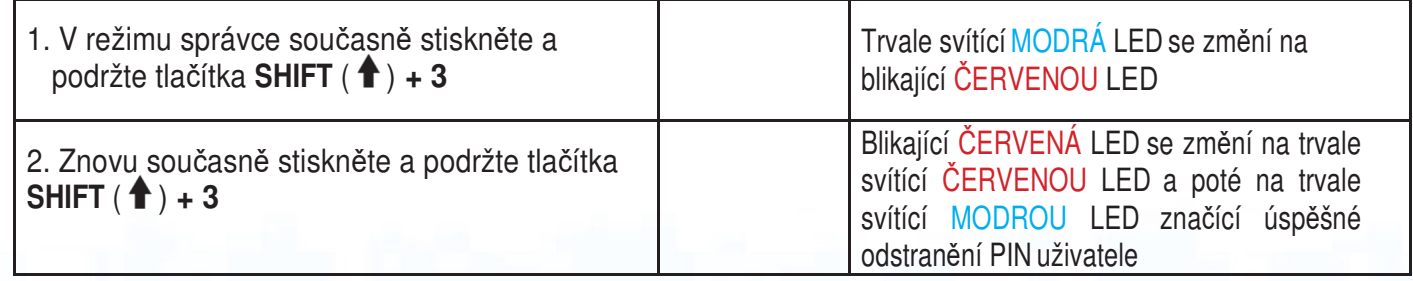

**Pozn.:** Pokud je datAshur PRO<sup>2</sup>v režimu správce, zůstane MODRÁ LED trvale svítit pouze po dobu 30 sekund, během které může jednotka přijímat instrukce prostřednictvím klávesnice počítače s bezpečnostními funkcemi. Pokud během této doby nedojde k zadání žádné instrukce, dojde k automatickému opuštění režimu správce a trvale svítící MODRÁ LED se změní na trvale svítící ČERVENOU LED, která následně pohasne do stavu nečinnosti (všechny LED zhasnuté). Pro okamžité opuštění režimu správce (trvale svítící MODRÁ LED) stiskněte a po dobu jedné sekundy podržte tlačítko **SHIFT (** $\triangle$ **). Trvale svítící MODRÁ LED přejde na trvale svítící ČERVENOU LED, která následně pohasne do stavu** nečinnosti. Pro přístup k obsahu jednotky (datům) musí být datAshur PRO<sup>2</sup>nejprve ve stavu nečinnosti (všechny LED zhasnuté) anásledně je možno zadat PIN správce nebo uživatele.

**iStorage** 

#### **14. Jak odemknout datAshur PRO<sup>2</sup>pomocí PIN uživatele**

Pro odemknutí pomocí **PIN uživatele** je nutno nejprve uvést datAshur PRO<sup>2</sup>do pohotovostního režimu (trvale svítící ČERVENÁ LED), a to stisknutím a podržením tlačítka **SHIFT** ( ) po dobu jedné sekundy.

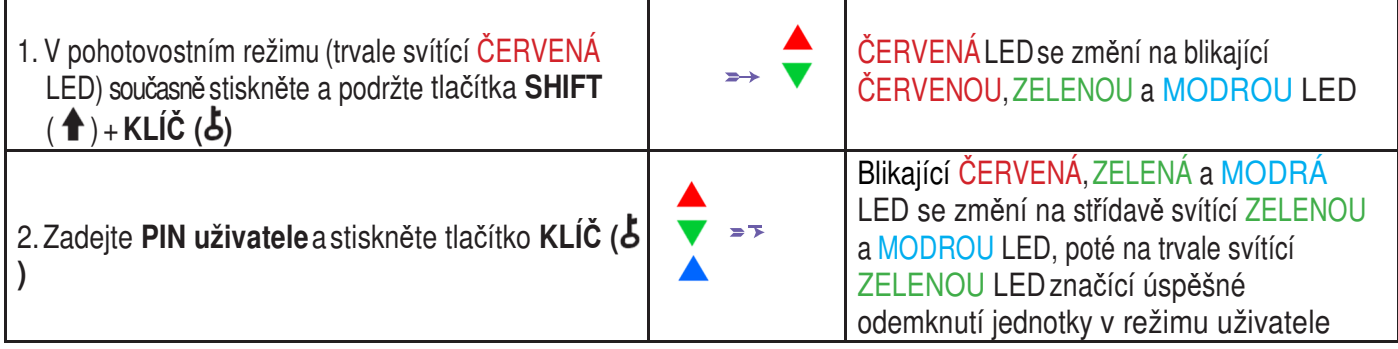

#### **15. Změna PIN uživatele v režimu uživatele**

Pro změnu **PIN uživatele** nejprve odemkněte datAshur PRO<sup>2</sup>pomocí PIN uživatele dle popisu v kap. 14 výše. Jakmile jednotka přejde do **režimu uživatele** (trvale svítící ZELENÁ LED), postupujte níže popsaným způsobem.

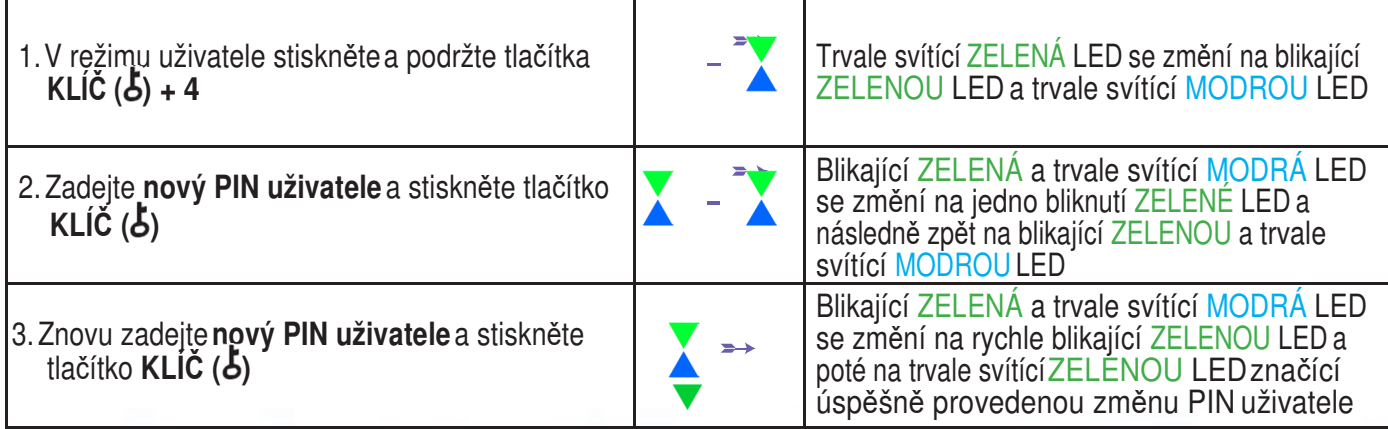

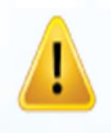

**Důležité:** Provedení změny PIN uživatele musí splňovat požadavky zásad pro PIN uživatele, pokud byly nastaveny podle kap. 8. Tyto zásady stanoví minimální délku PIN a použití speciálního znaku. Správce může provést kontrolu omezení pro PIN uživatele podle kap. 10.

### **16. Vytvoření jednorázového PIN uživatele pro obnovení**

PIN uživatele pro obnovení je zvlášť užitečný v situacích, kdy uživatel zapomene svůj PIN pro odemknutí zařízení datAshur PRO<sup>2</sup>. Pro aktivaci režimu obnovení musí uživatel nejprve zadat správný jednorázový PIN pro obnovení, pokud byl nastaven. Proces PIN uživatele pro obnovení nemá vliv na uložená data, šifrovací klíč ani PIN správce, avšak uživatel je nucen nastavit si nový 7-15místný PIN uživatele.

Pro nastavení jednorázového 7-15místného PIN uživatele pro obnovení nejprve vstupte do **režimu správce**  podle kap. 5. Jakmile je jednotka uvedena do **režimu správce** (trvale svítící MODRÁ LED), postupujte takto.

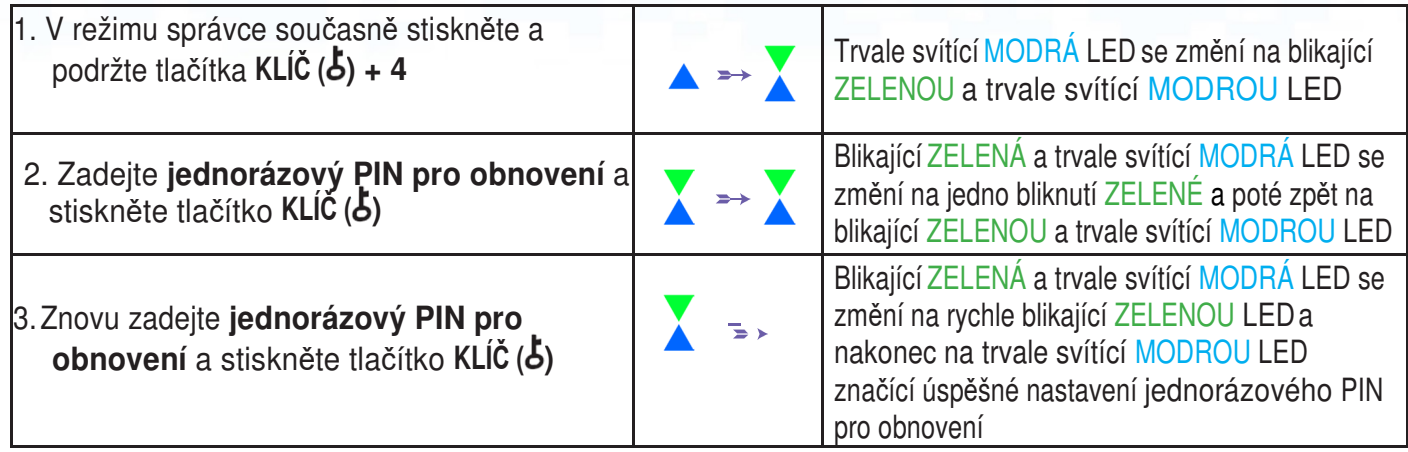

**Pozn.:** Pokud je datAshur PRO<sup>2</sup> v režimu správce, zůstane MODRÁ LED trvale svítit pouze po dobu 30 sekund, během které může jednotka přijímat instrukce prostřednictvím klávesnice počítače s bezpečnostními funkcemi. Pokud během této doby nedojde k zadání žádné instrukce, dojde k automatickému opuštění režimu správce a trvale svítící MODRÁ LED se změní na trvale svítící ČERVENOU LED, která následně pohasne do stavu nečinnosti (všechny LED zhasnuté). Pro okamžité opuštění režimu správce (trvale svítící MODRÁ LED) stiskněte a po dobu jedné sekundy podržte tlačítko **SHIFT (** $\triangle$ **).** Trvale svítící MODRÁ LED přejde na trvale svítící ČERVENOU LED, která následně pohasne do stavu nečinnosti. Pro přístup k obsahu jednotky (datům) musí být datAshur PRO<sup>2</sup>nejprve ve stavu nečinnosti (všechny LED zhasnuté) anásledně je možno zadat PIN správce nebo uživatele.

### **17. Odstranění jednorázového PIN uživatele pro obnovení**

Pro odstranění jednorázového PIN uživatele pro obnovení nejprve vstupte do **režimu správce** podle kap. 5. Jakmile je jednotka uvedena do **režimu správce** (trvale svítící MODRÁ LED), postupujte takto.

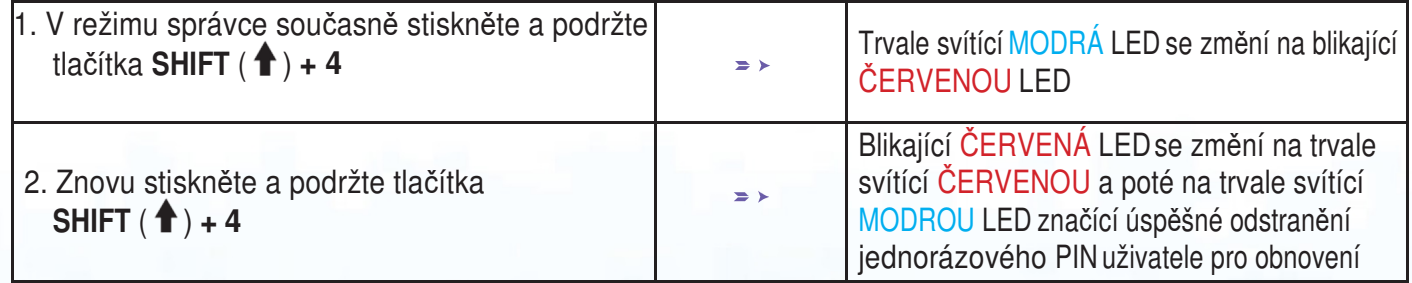

### **iStorage**

**Pozn.:** Pokud je datAshur PRO<sup>2</sup>v režimu správce, zůstane MODRÁ LED trvale svítit pouze po dobu 30 sekund, během které může jednotka přijímat instrukce prostřednictvím klávesnice počítače s bezpečnostními funkcemi. Pokud během této doby nedojde k zadání žádné instrukce, dojde k automatickému opuštění režimu správce a trvale svítící MODRÁ LED se změní na trvale svítící ČERVENOU LED, která následně pohasne do stavu nečinnosti (všechny LED zhasnuté). Pro okamžité opuštění režimu správce (trvale svítící MODRÁ LED) stiskněte a po dobu jedné sekundy podržte tlačítko **SHIFT (1).** Trvale svítící MODRÁ LED přejde na trvale svítící ČERVENOU LED, která následně pohasne do stavu nečinnosti. Pro přístup k obsahu jednotky (datům) musí být datAshur PRO<sup>2</sup>nejprve ve stavu nečinnosti (všechny LED zhasnuté) anásledně je možno zadat PIN správce nebo uživatele.

### **18. Aktivace režimu obnovení a vytvoření nového PIN uživatele**

PIN uživatele pro obnovení je zvlášť užitečný v situacích, kdy uživatel zapomene svůj PIN pro odemknutí zařízení datAshur PRO<sup>2</sup>. Pro aktivaci režimu obnovení musí uživatel nejprve zadat správný jednorázový PIN pro obnovení, pokud byl nastaven. Proces PIN uživatele pro obnovení nemá vliv na uložená data, šifrovací klíč ani PIN správce, avšak uživatel je nucen nastavit si nový 7-15místný PIN uživatele.

Pro aktivování procesu obnovení a nastavení nového PIN uživatele postupujte následujícími kroky.

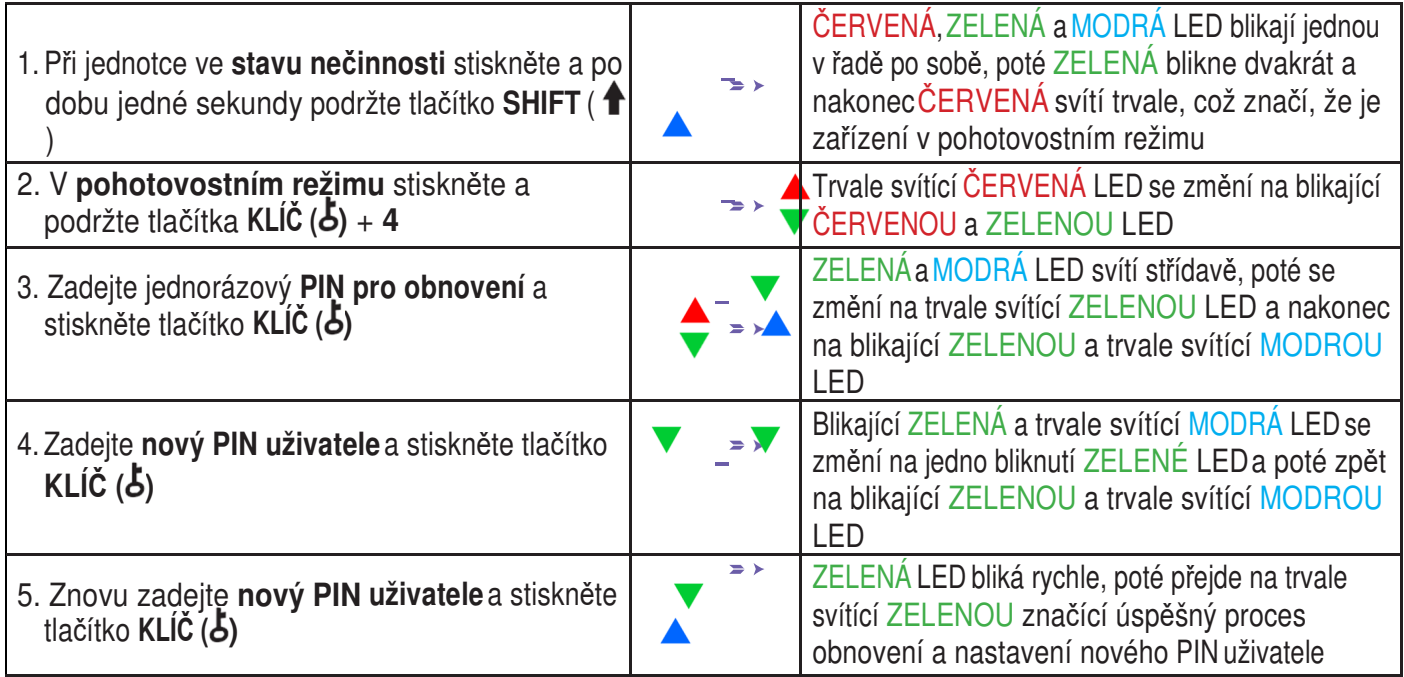

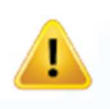

**Důležité:** Vytvoření nového PIN uživatele musí splňovat požadavky zásad pro PIN uživatele, pokud byly nastaveny podle kap. 8. Tyto zásady stanoví minimální délku PIN a použití speciálního znaku. Kontrolu omezení pro PIN uživatele proveďte podle kap. 10.

### **19. Nastavení pouze na čtení pro uživatele v režimu správce**

Při mnoha virech a trojských koních napadajících jednotky s USB rozhraním je funkce omezení pouze na čtení zvláště užitečná v případě, kdy potřebujete mít přístup k datům na jednotce s USB používané v nastavení pro veřejnost. Jedná se také o základní funkci pro forenzní účely, kdy musejí být data uchována v jejich původním a nezměněném stavu, který nelze upravovat ani přepisovat.

Pokud správce nakonfiguruje datAshur PRO<sup>2</sup>a omezí přístup uživatele pouze na čtení, pak pouze správce může provádět zápis na jednotku nebo změnit nastavení zpět na čtení a zápis podle kap. 20. Přístup uživatele je omezen pouze na čtení a uživatel nemůže provádět zápis na jednotku ani měnit její nastavení v režimu uživatele.

Pro nastavení datAshur PRO<sup>2</sup>a omezení přístupu uživatele pouze na čtení nejprve vstupte do **režimu správce** podle kap. 5. Jakmile je jednotka uvedena do **režimu správce** (trvale svítící MODRÁ LED), postupujte takto.

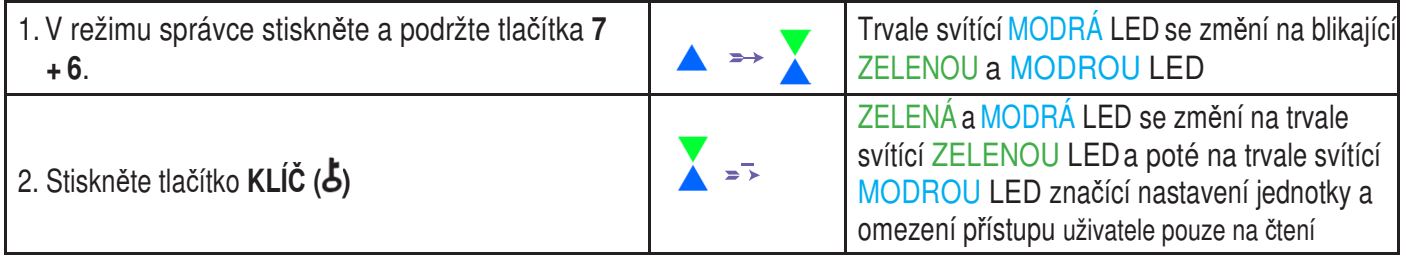

**Pozn.:** Pokud je datAshur PRO<sup>2</sup>v režimu správce, zůstane MODRÁ LED trvale svítit pouze po dobu 30 sekund, během které může jednotka přijímat instrukce prostřednictvím klávesnice počítače s bezpečnostními funkcemi. Pokud během této doby nedoide k zadání žádné instrukce, dojde k automatickému opuštění režimu správce a trvale svítící MODRÁ LED se změní na trvale svítící ČERVENOU LED, která následně pohasne do stavu nečinnosti (všechny LED zhasnuté).

Pro okamžité opuštění režimu správce (trvale svítící MODRÁ LED) stiskněte a po dobu jedné sekundy podržte tlačítko **SHIFT (1).** Trvale svítící MODRÁ LED přejde na trvale svítící ČERVENOU LED, která následně pohasne do stavu nečinnosti. Pro přístup k obsahu jednotky (datům) musí být datAshur PRO<sup>2</sup>nejprve ve stavu nečinnosti (všechny LED zhasnuté) anásledně je možno zadat PIN správce nebo uživatele.

#### **20. Aktivace čtení/zápis pro uživatele v režimu správce**

Pro nastavení datAshur PRO<sup>2</sup>zpět na čtení a zápis nejprve vstupte do **režimu správce** podle kap. 5. Jakmile je jednotka uvedena do **režimu správce** (trvale svítící MODRÁ LED), postupujte takto.

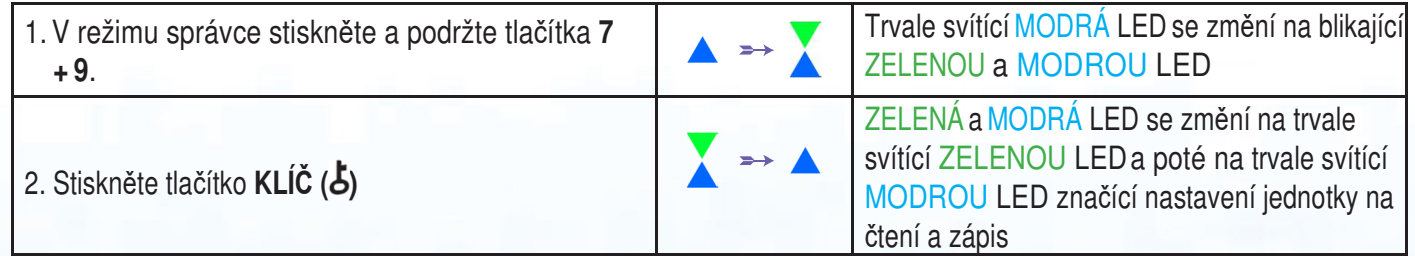

### **iStorag**

**Pozn.:** Pokud je datAshur PRO<sup>2</sup>v režimu správce, zůstane MODRÁ LED trvale svítit pouze po dobu 30 sekund, během které může jednotka přijímat instrukce prostřednictvím klávesnice počítače s bezpečnostními funkcemi. Pokud během této doby nedojde k zadání žádné instrukce, dojde k automatickému opuštění režimu správce a trvale svítící MODRÁ LED se změní na trvale svítící ČERVENOU LED, která následně pohasne do stavu nečinnosti (všechny LED zhasnuté). Pro okamžité opuštění režimu správce (trvale svítící MODRÁ LED) stiskněte a po dobu jedné sekundy podržte tlačítko **SHIFT (1).** Trvale svítící MODRÁ LED přejde na trvale svítící ČERVENOU LED, která následně pohasne do stavu nečinnosti. Pro přístup k obsahu jednotky (datům) musí být datAshur PRO<sup>2</sup>nejprve ve stavu nečinnosti (všechny LED zhasnuté) anásledně je možno zadat PIN správce nebo uživatele.

### **21. Hromadné nastavení pouze na čtení v režimu správce**

Pokud správce nastaví jednotku datAshur PRO<sup>2</sup>a omezí ji hromadně pouze na čtení, pak správce ani uživatel nemohou provádět zápis na jednotku a oba jsou omezeni na přístup pouze ke čtení. Pouze správce má možnost změnit toto nastavení zpět na čtení a zápis podle kap. 22.

Pro nastavení datAshur PRO<sup>2</sup>a hromadné omezení přístupu pouze na čtení nejprve vstupte do **režimu správce** podle kap. 5. Jakmile je jednotka uvedena do **režimu správce** (trvale svítící MODRÁ LED), postupujte takto.

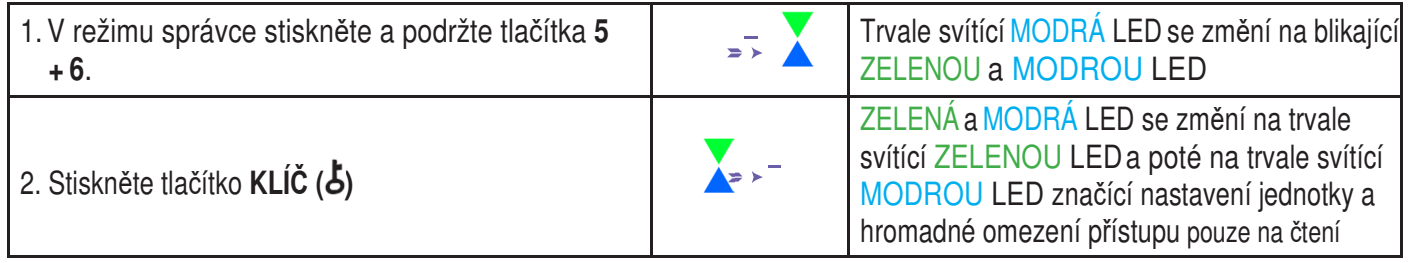

**Pozn.:** Pokud je datAshur PRO<sup>2</sup>v režimu správce, zůstane MODRÁ LED trvale svítit pouze po dobu 30 sekund, během které může jednotka přijímat instrukce prostřednictvím klávesnice počítače s bezpečnostními funkcemi. Pokud během této doby nedojde k zadání žádné instrukce, dojde k automatickému opuštění režimu správce a trvale svítící MODRÁ LED se změní na trvale svítící ČERVENOU LED, která následně pohasne do stavu nečinnosti (všechny LED zhasnuté). Pro okamžité opuštění režimu správce (trvale svítící MODRÁ LED) stiskněte a po dobu jedné sekundy podržte tlačítko SHIFT ( $\uparrow$ ). Trvale svítící MODRÁ LED přejde na trvale svítící ČERVENOU LED, která následně pohasne do stavu nečinnosti. Pro přístup k obsahu jednotky (datům) musí být datAshur PRO<sup>2</sup>nejprve ve stavu nečinnosti (všechny LED zhasnuté) anásledně je možno zadat PIN správce nebo uživatele.

### **22. Aktivace hromadného čtení/zápisu v režimu správce**

Pro nastavení datAshur PRO<sup>2</sup>zpět na čtení a zápis z hromadného nastavení pouze na čtení nejprve vstupte do **režimu správce** podle kap. 5. Jakmile je jednotka uvedena do **režimu správce** (trvale svítící MODRÁ LED), postupujte takto.

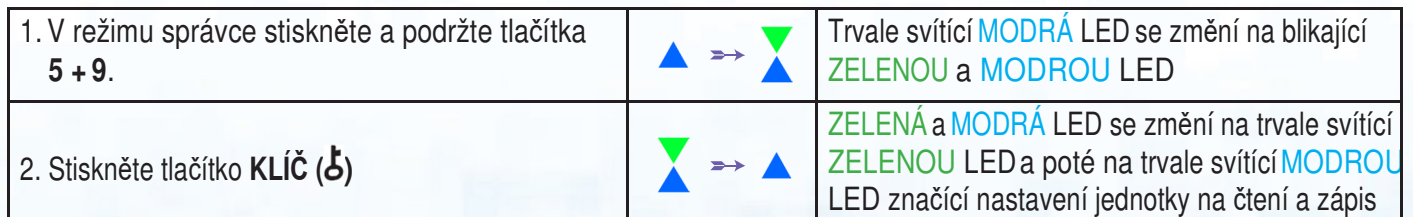

Pozn.: Pokud je datAshur PRO<sup>2</sup>v režimu správce, zůstane MODRÁ LED trvale svítit pouze po dobu 30 sekund, během které může jednotka přijímat instrukce prostřednictvím klávesnice počítače s bezpečnostními funkcemi. Pokud během této doby nedojde k zadání žádné instrukce, dojde k automatickému opuštění režimu správce a trvale svítící MODRÁ LED se změní na trvale svítící ČERVENOU LED, která následně pohasne do stavu nečinnosti (všechny LED zhasnuté). Pro okamžité opuštění režimu správce (trvale svítící MODRÁ LED) stiskněte a po dobu jedné sekundy podržte tlačítko **SHIFT (1).** Trvale svítící MODRÁ LED přejde na trvale svítící ČERVENOU LED, která následně pohasne do stavu nečinnosti. Pro přístup k obsahu jednotky (datům) musí být datAshur PRO<sup>2</sup>nejprve ve stavu nečinnosti (všechny LED zhasnuté) anásledně je možno zadat PIN správce nebo uživatele.

#### **23. Jak vytvořit samodestrukční PIN**

Můžete si nastavit samodestrukční PIN, který při svém zadání provede šifrované vymazání celé jednotky (vymaže se šifrovací klíč). Tímto procesem dojde k odstranění všech nastavených PIN a znepřístupnění všech dat uložených na jednotce (budou navždy ztracena). Jednotka bude odemčena a rozsvítí se ZELENÁ LED. Provedením této funkce se tento samodestrukční PIN stanem novým PIN uživatele a jednotku bude nutno před dalším používáním naformátovat.

Pro nastavení samodestrukčního PIN nejprve vstupte do **režimu správce** podle kap. 5. Jakmile je jednotka uvedena do **režimu správce** (trvale svítící MODRÁ LED), postupujte takto.

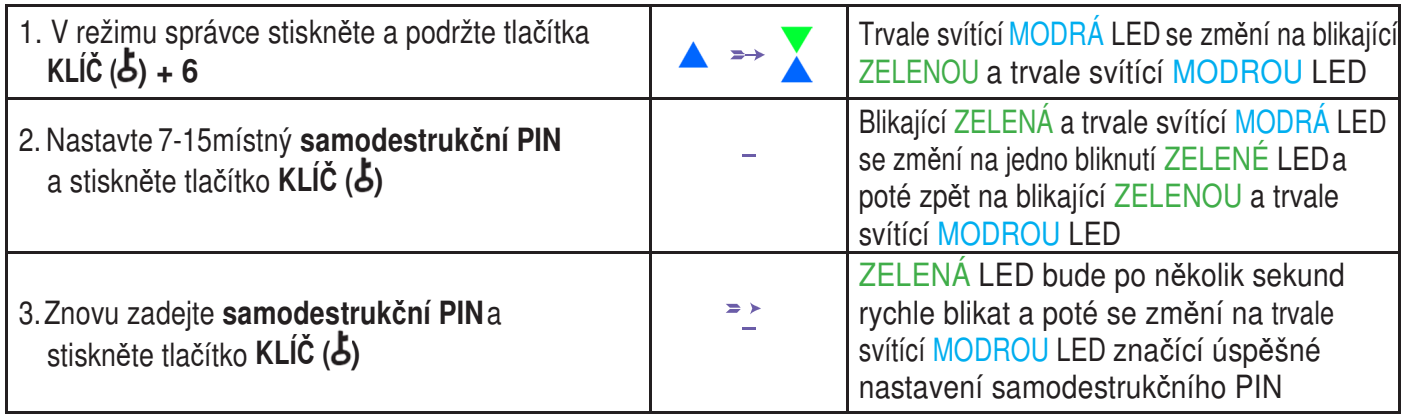

**Pozn.:** Pokud je datAshur PRO<sup>2</sup>v režimu správce, zůstane MODRÁ LED trvale svítit pouze po dobu 30 sekund, během které může jednotka přijímat instrukce prostřednictvím klávesnice počítače s bezpečnostními funkcemi. Pokud během této doby nedojde k zadání žádné instrukce, dojde k automatickému opuštění režimu správce a trvale svítící MODRÁ LED se změní na trvale svítící ČERVENOU LED, která následně pohasne do stavu nečinnosti (všechny LED zhasnuté). Pro okamžité opuštění režimu správce (trvale svítící MODRÁ LED) stiskněte a po dobu jedné sekundy podržte tlačítko **SHIFT (1).** Trvale svítící MODRÁ LED přejde na trvale svítící ČERVENOU LED, která následně pohasne do stavu nečinnosti. Pro přístup k obsahu jednotky (datům) musí být datAshur PRO<sup>2</sup>nejprve ve stavu nečinnosti (všechny LED zhasnuté) anásledně je možno zadat PIN správce nebo uživatele.

### **24. Jak odstranit samodestrukční PIN**

Pro vymazání samodestrukčního PIN nejprve vstupte do **režimu správce** podle kap. 5. Jakmile je jednotka uvedena do **režimu správce** (trvale svítící MODRÁ LED), postupujte takto.

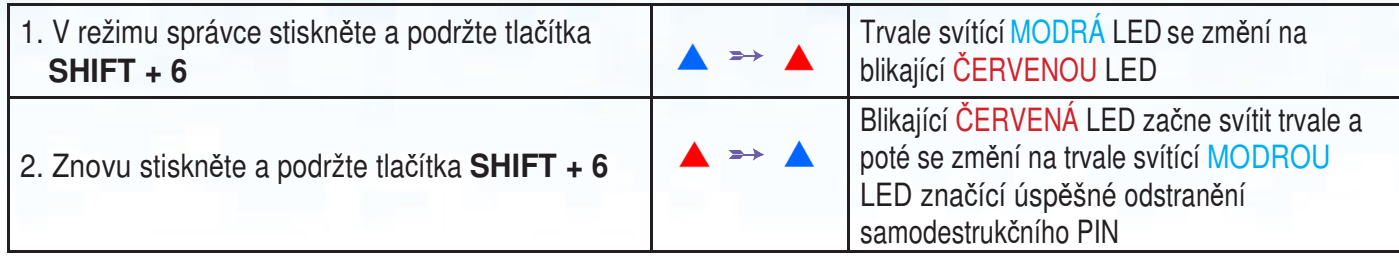

**Pozn.:** Pokud je datAshur PRO<sup>2</sup>v režimu správce, zůstane MODRÁ LED trvale svítit pouze po dobu 30 sekund, během které může jednotka přijímat instrukce prostřednictvím klávesnice počítače s bezpečnostními funkcemi. Pokud během této doby nedojde k zadání žádné instrukce, dojde k automatickému opuštění režimu správce a trvale svítící MODRÁ LED se změní na trvale svítící ČERVENOU LED, která následně pohasne do stavu nečinnosti (všechny LED zhasnuté). Pro okamžité opuštění režimu správce (trvale svítící MODRÁ LED) stiskněte a po dobu jedné sekundy podržte tlačítko **SHIFT** ( $\biguparrow$ ). Trvale svítící MODRÁ LED přeide na trvale svítící ČERVENOU LED, která následně pohasne do stavu nečinnosti. Pro přístup k obsahu jednotky (datům) musí být datAshur PRO<sup>2</sup>nejprve ve stavu nečinnosti (všechny LED zhasnuté) anásledně je možno zadat PIN správce nebo uživatele.

#### **25. Jak provést odemčení se samodestrukčním PIN**

**Upozornění:** Při aktivaci samodestrukčního mechanismu dojde k vymazání všech dat, šifrovacího klíče a PIN správce a uživatele. **Samodestrukční PIN se stane PIN uživatele.** Po aktivování samodestrukčního mechanismu není k dispozici žádný PIN správce. Jednotku datAshur PRO<sup>2</sup>bude nutno nejprve resetovat (viz kap. 35 "Jak provést kompletní reset" na straně 28) za účelem vytvoření PIN správce s úplnými výsadami správce včetně schopnosti nastavit PIN uživatele.

Je-li použit, samodestrukční PIN **vymaže VŠECHNA data, PIN správce a uživatele** a poté odemkne jednotku. Aktivováním této funkce se **samodestrukční PIN stane novým PIN uživatele** a předtím, než bude možno vkládat nová data, bude nutno jednotku datAshur PRO<sup>2</sup>naformátovat.

Pro aktivaci samodestrukčního mechanismu nejprve uveďte jednotku do pohotovostního režimu (trvale svítící ČERVENÁ LED) a poté postupujte následujícími kroky.

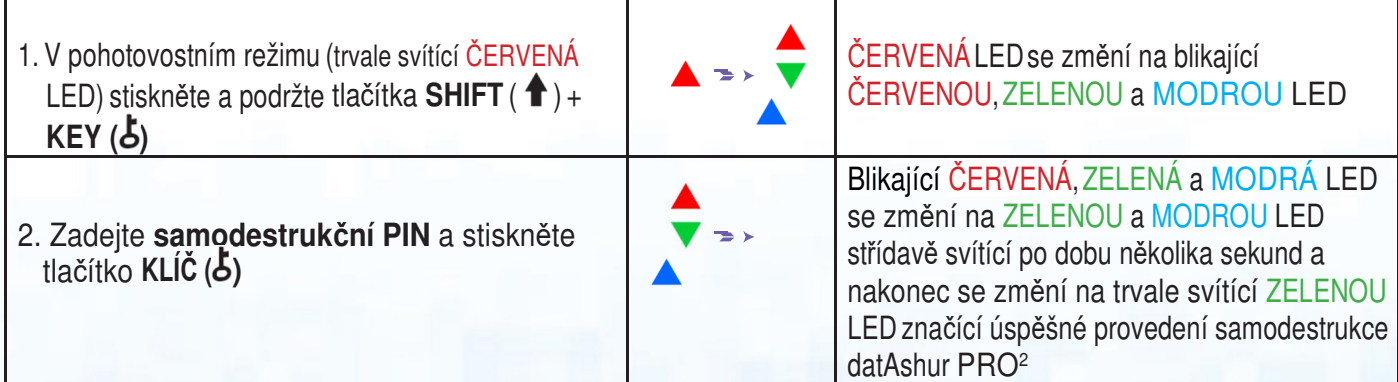

### **iStorage**

### **26. Jak vytvořit PIN správce po útoku brutální silou nebo resetu**

Po útoku brutální silou nebo po resetování jednotky datAshur PRO<sup>2</sup>bude nutné vytvořit PIN správce předtím, než bude možno jednotku znovu použít.

#### **Požadavky na PIN:**

- PIN musí mít délku od 7 do 15 <sup>č</sup>íslic
- Nesmí obsahovat pouze opakující se <sup>č</sup>íslice, např. (3-3-3-3-3-3-3)
- Nesmí obsahovat pouze po sob<sup>ě</sup> jdoucí číslice, např. (1-2-3-4-5-6-7), (7-8-9-0-1-2-3-4), (7-6-5-4-3-2-1)

Po útoku brutální silou nebo po resetu se jednotka datAshur PRO<sup>2</sup>nachází v pohotovostním režimu (trvale svítící ČERVENÁ LED). Pro nastavení PIN správce postupujte následujícími kroky.

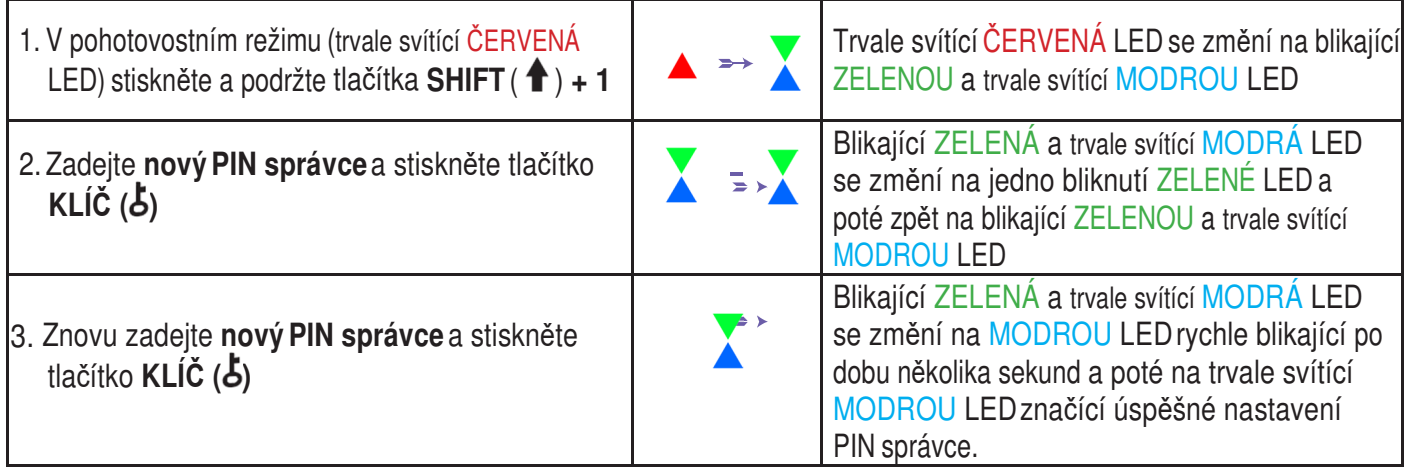

**Pozn.:** Pokud je datAshur PRO<sup>2</sup>v režimu správce, zůstane MODRÁ LED trvale svítit pouze po dobu 30 sekund, během které může jednotka přijímat instrukce prostřednictvím klávesnice počítače s bezpečnostními funkcemi. Pokud během této doby nedojde k zadání žádné instrukce, dojde k automatickému opuštění režimu správce a trvale svítící MODRÁ LED se změní na trvale svítící ČERVENOU LED, která následně pohasne do stavu nečinnosti (všechny LED zhasnuté). Pro okamžité opuštění režimu správce (trvale svítící MODRÁ LED) stiskněte a po dobu jedné sekundy podržte tlačítko **SHIFT (1)**. Trvale svítící MODRÁ LED přejde na trvale svítící ČERVENOU LED, která následně pohasne do stavu nečinnosti. Pro přístup k obsahu jednotky (datům) musí být datAshur PRO<sup>2</sup>nejprve ve stavu nečinnosti (všechny LED zhasnuté) anásledně je možno zadat PIN správce nebo uživatele.

#### **27. Nastavení funkce automatického zámku při nečinnosti**

Na ochranu proti neoprávněnému přístupu v případě, že je jednotka odemknutá a bez dozoru, je možné jednotku datAshur PRO<sup>2</sup>automaticky uzamknout po uplynutí předem nastavené doby. Ve výchozím stavu je funkce automatického uzamčení jednotky datAshur PRO<sup>2</sup>vypnutá. Funkci automatického zámku je možno nastavit v rozmezí od 5 do 99 minut.

**iStorage** 

Pro nastavení automatického zámku při nečinnosti nejprve vstupte do **režimu správce** podle kap. 5. Jakmile je jednotka uvedena do **režimu správce** (trvale svítící MODRÁ LED), postupujte takto.

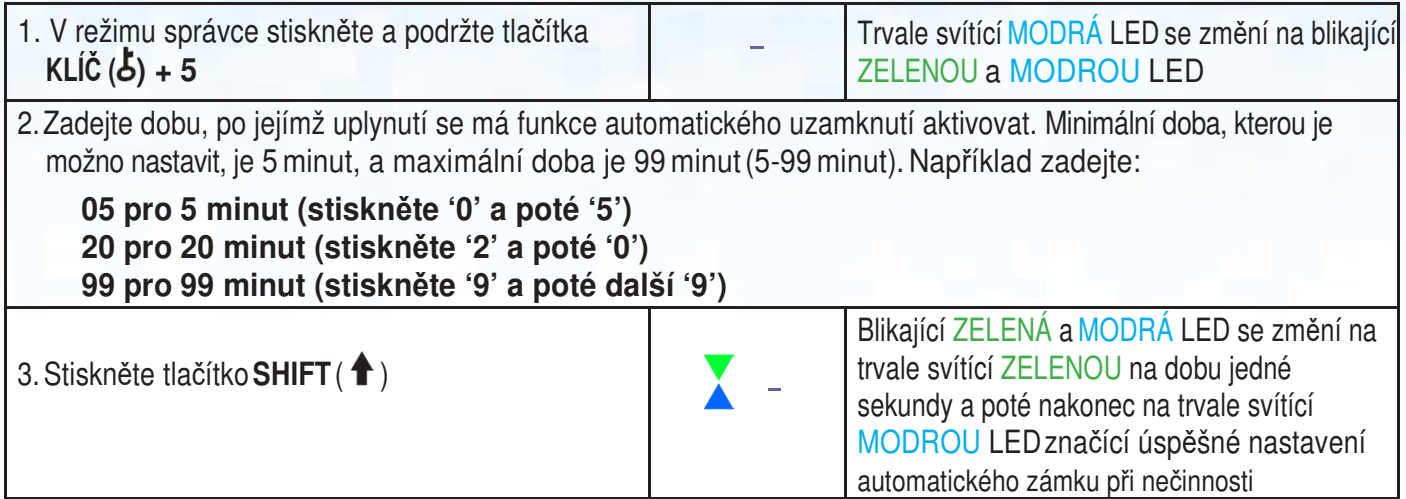

**Pozn.:** Pokud je datAshur PRO<sup>2</sup> v režimu správce, zůstane MODRÁ LED trvale svítit pouze po dobu 30 sekund, během které může jednotka přijímat instrukce prostřednictvím klávesnice počítače s bezpečnostními funkcemi. Pokud během této doby nedojde k zadání žádné instrukce, dojde k automatickému opuštění režimu správce a trvale svítící MODRÁ LED se změní na trvale svítící ČERVENOU LED, která následně pohasne do stavu nečinnosti (všechny LED zhasnuté). Pro okamžité opuštění režimu správce (trvale svítící MODRÁ LED) stiskněte a po dobu jedné sekundy podržte tlačítko **SHIFT (1).** Trvale svítící MODRÁ LED přejde na trvale svítící ČERVENOU LED, která následně pohasne do stavu nečinnosti. Pro přístup k obsahu jednotky (datům) musí být datAshur PRO<sup>2</sup>nejprve ve stavu nečinnosti (všechny LED zhasnuté) anásledně je možno zadat PIN správce nebo uživatele.

#### **28. Vypnutí funkce automatického zámku při nečinnosti**

Pro vypnutí funkce automatického zámku při nečinnosti nejprve vstupte do **režimu správce** podle kap. 5. Jakmile je jednotka uvedena do **režimu správce** (trvale svítící MODRÁ LED), postupujte takto.

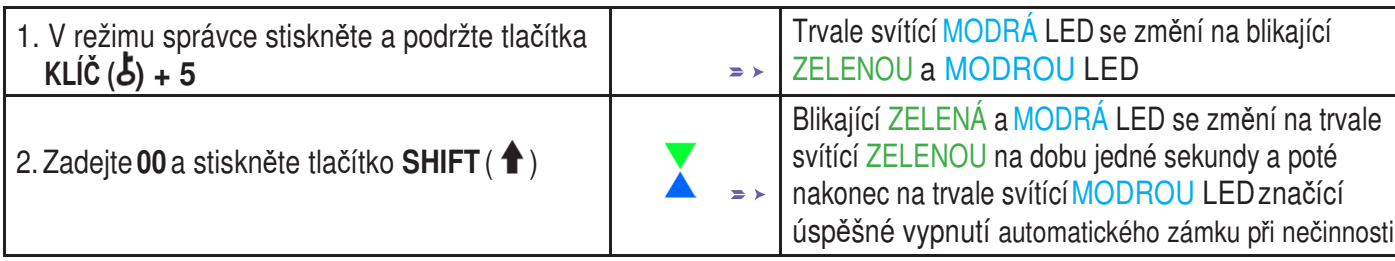

**Pozn.:** Pokud je datAshur PRO<sup>2</sup>v režimu správce, zůstane MODRÁ LED trvale svítit pouze po dobu 30 sekund, během které může jednotka přijímat instrukce prostřednictvím klávesnice počítače s bezpečnostními funkcemi. Pokud během této doby nedojde k zadání žádné instrukce, dojde k automatickému opuštění režimu správce a trvale svítící MODRÁ LED se změní na trvale svítící ČERVENOU LED, která následně pohasne do stavu nečinnosti (všechny LED zhasnuté). Pro okamžité opuštění režimu správce (trvale svítící MODRÁ LED) stiskněte a po dobu jedné sekundy podržte tlačítko **SHIFT (** $\triangle$ **).** Trvale svítící MODRÁ LED přejde na trvale svítící ČERVENOU LED, která následně pohasne do stavu nečinnosti. Pro přístup k obsahu jednotky (datům) musí být datAshur PRO<sup>2</sup>nejprve ve stavu nečinnosti (všechny LED zhasnuté) anásledně je možno zadat PIN správce nebo uživatele.

### **29. Jak zkontrolovat automatický zámek při nečinnosti**

Správce může kontrolovat a stanovit dobu nastavenou pro automatický zámek při nečinnosti pouhým zaznamenáním chování LED podle tabulky uvedené v dolní části této stránky.

Pro kontrolu automatického zámku při nečinnosti nejprve vstupte do **režimu správce** podle kap. 5. Jakmile je jednotka uvedena do **režimu správce** (trvale svítící MODRÁ LED), postupujte takto.

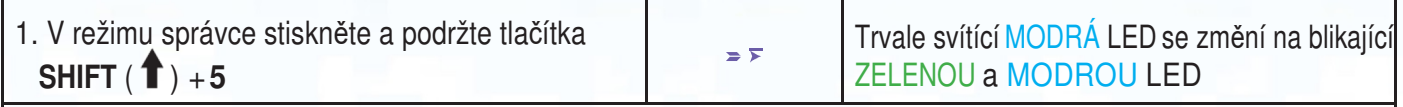

2. Po stisknutí tlačítka **KLÍČ ( )** se objeví následující chování LED:

- a. Všechny LED (ČERVENÁ, ZELENÁ a MODRÁ) se na 1 sekundu nepřerušovaně rozsvítí.
- b. Každé bliknutí ČERVENÉ LED se rovná deseti (10) minutám.
- c. Každé bliknutí ZELENÉ LED se rovná jedné (1) minutě.
- d. Všechny LED (ČERVENÁ, ZELENÁ a MODRÁ) se na 1 sekundu nepřerušovaně rozsvítí.
- e. Návrat stavu LED k trvale svítící MODRÉ

Níže uvedená tabulka popisuje chování LED při kontrole automatického zámku při nečinnosti, například pokud je jednotka nastavena na automatické uzamčení po **25** minutách, blikne ČERVENÁ LED dvakrát a ZELENÁ LED blikne pětkrát.

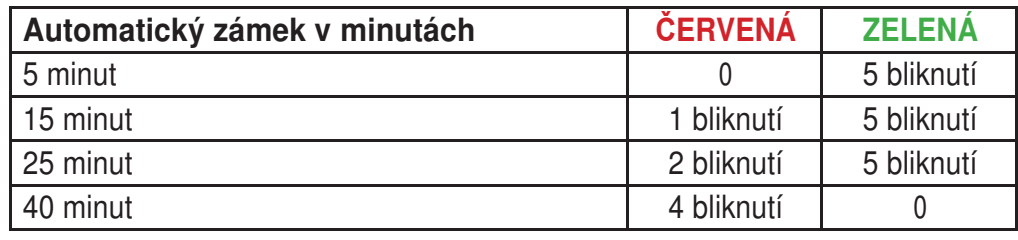

**Pozn.:** Pokud je datAshur PRO<sup>2</sup>v režimu správce, zůstane MODRÁ LED trvale svítit pouze po dobu 30 sekund, během které může jednotka přijímat instrukce prostřednictvím klávesnice počítače s bezpečnostními funkcemi. Pokud během této doby nedojde k zadání žádné instrukce, dojde k automatickému opuštění režimu správce a trvale svítící MODRÁ LED se změní na trvale svítící ČERVENOU LED, která následně pohasne do stavu nečinnosti (všechny LED zhasnuté). Pro okamžité opuštění režimu správce (trvale svítící MODRÁ LED) stiskněte a po dobu jedné sekundy podržte tlačítko **SHIFT (** $\triangle$ **).** Trvale svítící MODRÁ LED přejde na trvale svítící ČERVENOU LED, která následně pohasne do stavu nečinnosti. Pro přístup k obsahu jednotky (datům) musí být datAshur PRO<sup>2</sup>nejprve ve stavu nečinnosti (všechny LED zhasnuté) anásledně je možno zadat PIN správce nebo uživatele.

### **30. Nastavení pouze na čtení v režimu uživatele**

Pro nastavení datAshur PRO<sup>2</sup>pouze na čtení nejprve vstupte do **režimu uživatele** podle kap. 14. Jakmile jednotka přejde do **režimu uživatele** (trvale svítící ZELENÁ LED), postupujte níže popsaným způsobem.

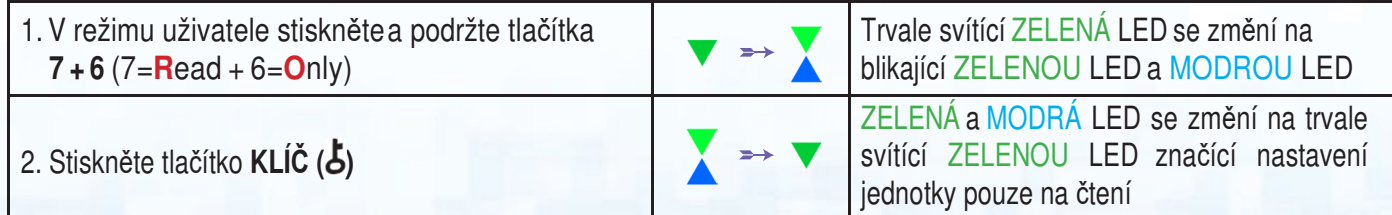

iStorage datAshur PRO $e^{\textcircled{\tiny 8}}}$ Uživatelská příručka v2.3

Storage datAshur PRO<sup>2®</sup> Uživatelská příručka v2.3

Pozn.: 1. Pokud uživatel jednotku nastaví pouze na čtení, může správce toto nastavení změnit na čtení/zápis v režimu správce.

2. Pokud správce nastaví jednotku pouze na čtení, uživatel ji nemůže změnit na čtení/zápis.

**iStorag** 

#### **31. Aktivace čtení/zápis v režimu uživatele**

Pro nastavení datAshur PRO<sup>2</sup>na čtení/zápis nejprve vstupte do režimu uživatele podle kap. 14. Jakmile jednotka přejde do **režimu uživatele** (trvale svítící ZELENÁ LED), postupujte níže popsaným způsobem.

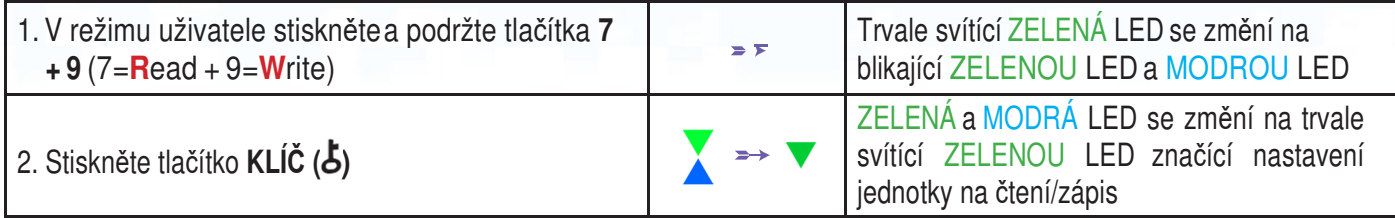

**Pozn.:** 1. Pokud uživatel jednotku nastaví pouze na čtení, může správce toto nastavení změnit na čtení/zápis v režimu správce.

2. Pokud správce nastaví jednotku pouze na čtení, uživatel ji nemůže změnit na čtení/zápis.

#### **32. Ochrana proti útoku brutální silou**

Jednotka datAshur PRO<sup>2</sup>obsahuje mechanismus na ochranu proti útokům brutální silou. Implicitním omezením jednotky ve stavu pro expedici z výroby na ochranu proti těmto útokům (po sobě jdoucí nesprávné zadání PIN) jak pro PIN správce, tak pro PIN uživatele, je **10** a **5** pro PIN obnovení. K zaznamenání nesprávných pokusů při autorizaci PIN (správce, uživatele a obnovení) se používají tři níže uvedená nezávislá počitadla.

- Pokud uživatel zadá **nesprávný PIN uživatele** 10krát po sobě, bude PIN uživatele vymazán, avšak data, PIN správce a PIN obnovení zůstanou funkční a přístupné.
- V p<sup>ř</sup>ípadě zadání **nesprávného PIN obnovení** 5krát po sobě bude PIN obnovení vymazán, avšak data a PIN správce zůstanou funkční a přístupné.
- V p<sup>ř</sup>ípadě zadání **nesprávného PIN správce** 10krát po sobě dojde k resetování jednotky. Všechny PIN a údaje budou vymazány a navždy ztraceny.

Níže uvedená tabulka předpokládá, že byly nastaveny všechny tři PIN, a uvádí účinek spuštění mechanismu ochrany proti útoku brutální silou u každého jednotlivého PIN.

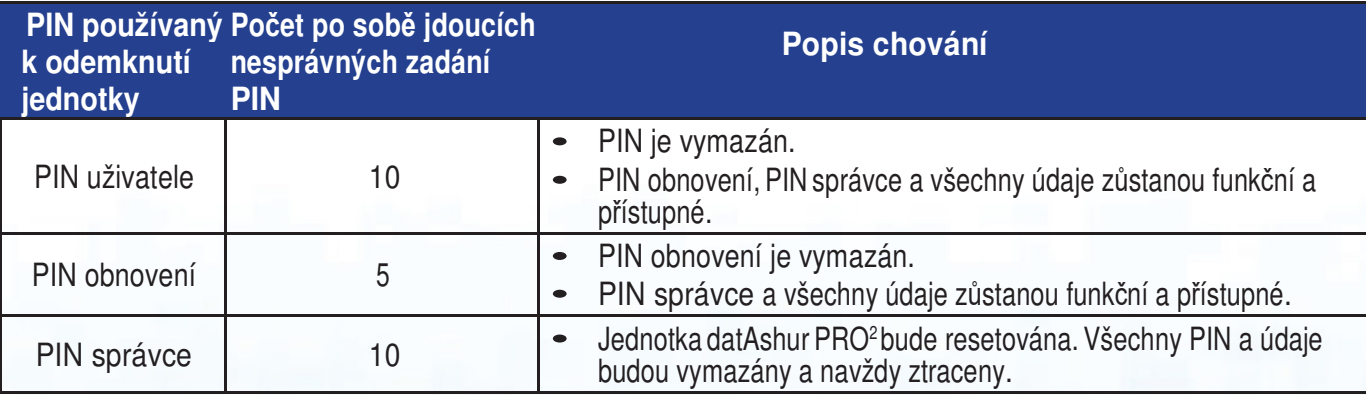

**Pozn.**: Omezení na ochranu proti útokům brutální silou je nastaveno z výroby na určité hodnoty v případech, kdy je jednotka kompletně resetována, kdy je aktivována samodestrukční funkce nebo kdy byla vystavena útoku brutální silou. Pokud správce změní PIN uživatele nebo je při aktivaci funkce obnovení nastaven nový PIN uživatele, dojde k vynulování počitadla pro PIN uživatele pro případ útoku brutální silou, avšak omezení proti útokům brutální silou postiženo není. Pokud správce změní PIN obnovení, dojde k vynulování počitadla pro PIN obnovení při útoku brutální silou.

**iStorage** 

Úspěšná autorizace určitého PIN vynuluje počitadlo pro případ útoku brutální silou pro konkrétní PIN, avšak nemá vliv na počitadla ostatních PIN. Neúspěšná autorizace určitého PIN zvýší hodnotu počitadla pro případ útoku brutální silou pro konkrétní PIN, avšak nemá vliv na počitadla ostatních PIN.

#### **33. Jak nastavit omezení PIN uživatele při útoku brutální silou**

**Pozn.:** Omezení pro PIN uživatele při útoku brutální silou je nastaveno z výroby na 10 po sobě jdoucích nesprávných zadání, kdy je jednotka kompletně resetována, zasažena útokem brutální silou nebo je aktivován samodestrukční PIN.

Omezení pro PIN uživatele při útoku brutální silou je možno přeprogramovat a nastavit správcem. Tuto funkci je možno nastavit tak, aby umožňovala počet pokusů od 1 do 10 po sobě jdoucích zadání nesprávného PIN.

Pro nastavení omezení pro PIN uživatele pro případ útoku brutální silou nejprve vstupte do **režimu správce** podle kap. 5. Jakmile je jednotka uvedena do **režimu správce** (trvale svítící MODRÁ LED), postupujte takto.

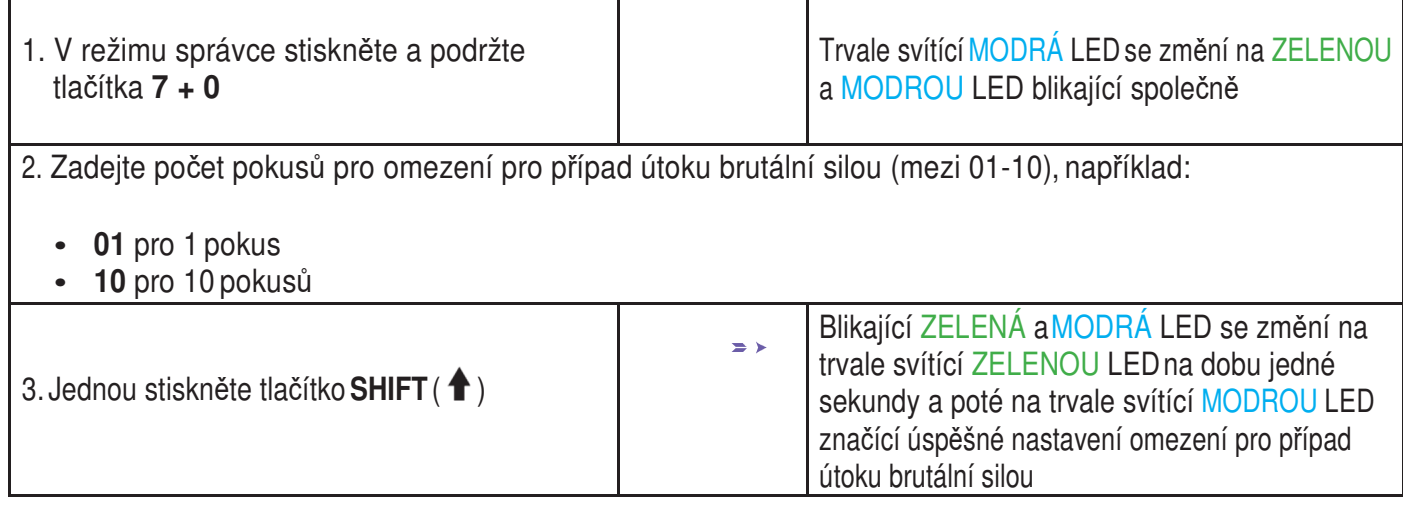

**Pozn.:** Pokud je datAshur PRO<sup>2</sup>v režimu správce, zůstane MODRÁ LED trvale svítit pouze po dobu 30 sekund, během které může jednotka přijímat instrukce prostřednictvím klávesnice počítače s bezpečnostními funkcemi. Pokud během této doby nedojde k zadání žádné instrukce, dojde k automatickému opuštění režimu správce a trvale svítící MODRÁ LED se změní na trvale svítící ČERVENOU LED, která následně pohasne do stavu nečinnosti (všechny LED zhasnuté). Pro okamžité opuštění režimu správce (trvale svítící MODRÁ LED) stiskněte a po dobu jedné sekundy podržte tlačítko SHIFT ( $\triangle$ ). Trvale svítící MODRÁ LED přejde na trvale svítící ČERVENOU LED, která následně pohasne do stavu nečinnosti. Pro přístup k obsahu jednotky (datům) musí být datAshur PRO<sup>2</sup>nejprve ve stavu nečinnosti (všechny LED zhasnuté) anásledně je možno zadat PIN správce nebo uživatele.

### **iStorag**

#### **34. Jak zkontrolovat omezení PIN uživatele při útoku brutální silou**

Správce může sledovat a stanovit přípustný počet po sobě jdoucích zadání nesprávného PIN uživatele před spuštěním mechanismu ochrany před útoky brutální silou pouhým zaznamenáním sledu LED popsaného níže.

Pro kontrolu nastavení omezení pro případ útoku brutální silou nejprve vstupte do **režimu správce** podle kap. 5. Jakmile je jednotka uvedena do **režimu správce** (trvale svítící MODRÁ LED), postupujte takto.

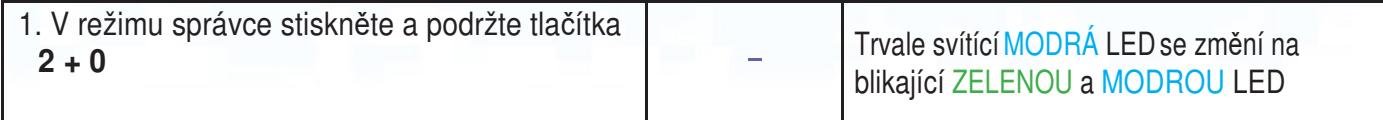

2. Po stisknutí tlačítka **KLÍČ ( )** se objeví následující chování LED:

- a. Všechny LED (ČERVENÁ, ZELENÁ a MODRÁ) se na 1 sekundu nepřerušovaně rozsvítí.
- b. Každé bliknutí ČERVENÉ LED se rovná deseti (10) jednotkám čísla omezení pro případ útoku brutální silou.
- c. Každé bliknutí ZELENÉ LED se rovná jedné (1) jednotce čísla omezení pro případ útoku brutální silou.
- d. Všechny LED (ČERVENÁ, ZELENÁ a MODRÁ) se na 1 sekundu nepřerušovaně rozsvítí.
- e. Návrat stavu LED k trvale svítící MODRÉ

Níže uvedená tabulka popisuje chování LED při kontrole nastavení omezení pro případ útoku brutální silou, například pokud nastavíte jednotku na **5** po sobě jdoucích nesprávných zadání PIN, blikne ZELENÁ LED pět (**5**) krát.

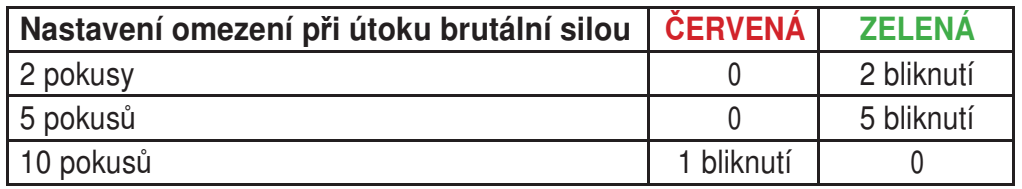

**Pozn.:** Pokud je datAshur PRO<sup>2</sup>v režimu správce, zůstane MODRÁ LED trvale svítit pouze po dobu 30 sekund, během které může jednotka přijímat instrukce prostřednictvím klávesnice počítače s bezpečnostními funkcemi. Pokud během této doby nedojde k zadání žádné instrukce, dojde k automatickému opuštění režimu správce a trvale svítící MODRÁ LED se změní na trvale svítící ČERVENOU LED, která následně pohasne do stavu nečinnosti (všechny LED zhasnuté). Pro okamžité opuštění režimu správce (trvale svítící MODRÁ LED) stiskněte a po dobu jedné sekundy podržte tlačítko **SHIFT (1).** Trvale svítící MODRÁ LED přejde na trvale svítící ČERVENOU LED, která následně pohasne do stavu nečinnosti. Pro přístup k obsahu jednotky (datům) musí být datAshur PRO<sup>2</sup>nejprve ve stavu nečinnosti (všechny LED zhasnuté)a následně je možno zadat PINsprávce nebo uživatele

### **35. Jak provést kompletní reset**

K provedení kompletního resetu se musí datAshur PRO<sup>2</sup>nacházet v pohotovostním režimu (trvale svítící ČERVENÁ LED). Jakmile je jednotka resetována, dojde k vymazání a nevratné ztrátě všech PIN správce a uživatele, šifrovacího klíče a všech dat a jednotku bude nutno před opětovným použitím znovu naformátovat. Při resetování datAshur PRO<sup>2</sup> postupujte takto.

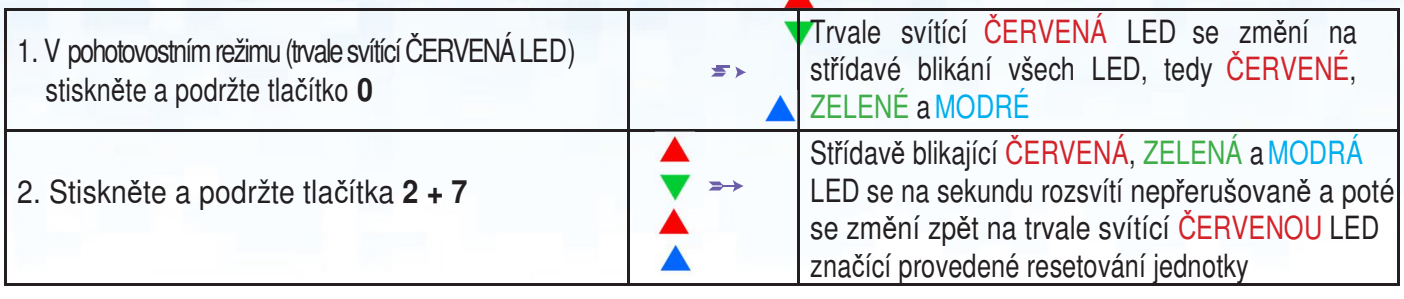

**Důležité:** Po kompletním resetu je nutno vytvořit nový PIN správce, viz kap. 26 na straně 22 - Jak vytvořit PIN správce po útoku brutální silou nebo resetu. Jednotku datAshur PRO<sup>2</sup>bude rovněž nutné před vložením jakýchkoli nových dat naformátovat.

### **36. Jak nastavit jednotku datAshur PRO<sup>2</sup>jako bootovací**

**Pozn.:** Pokud je jednotka nastavena jako bootovací, pak při jejím vysunutí z operačního systému nedojde ke změně LED na ČERVENOU. Jednotka zůstane na trvale svítící ZELENÉ a pro příští použití ji bude nutno odpojit. Jednotka datAshur PRO<sup>2</sup>je z výroby nastavena jako nebootovací.

USB jednotky datAshur PRO<sup>2</sup> jsou opatřeny bootovací funkcí umožňující zapínání a vypínání během procesu bootování počítače. Při bootování z jednotky datAshur PRO<sup>2</sup> ovládáte svůj počítač operačním systémem instalovaným v jednotce datAshur PRO<del>2</del>.

Pro nastavení jednotky jako bootovací nejprve vstupte do **režimu správce** podle kap. 5. Jakmile je jednotka uvedena do **režimu správce** (trvale svítící MODRÁ LED), postupujte takto.

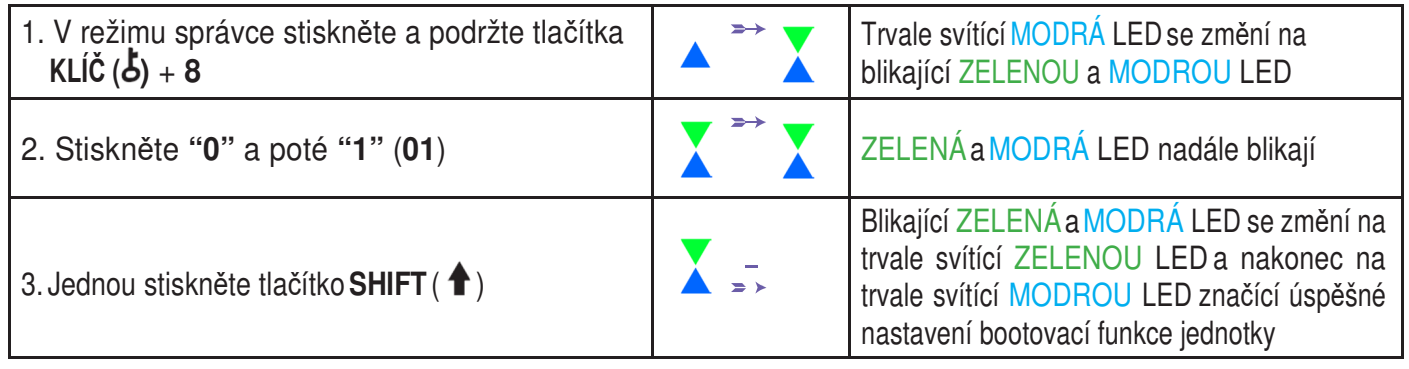

**Pozn.:** Pokud je datAshur PRO<sup>2</sup>v režimu správce, zůstane MODRÁ LED trvale svítit pouze po dobu 30 sekund, během které může jednotka přijímat instrukce prostřednictvím klávesnice počítače s bezpečnostními funkcemi. Pokud během této doby nedojde k zadání žádné instrukce, dojde k automatickému opuštění režimu správce a trvale svítící MODRÁ LED se změní na trvale svítící ČERVENOU LED, která následně pohasne do stavu nečinnosti (všechny LED zhasnuté). Pro okamžité opuštění režimu správce (trvale svítící MODRÁ LED) stiskněte a po dobu jedné sekundy podržte tlačítko **SHIFT (** $\triangle$ **). Trvale svítící MODRÁ LED přejde na trvale svítící ČERVENOU LED, která následně pohasne do stavu** nečinnosti. Pro přístup k obsahu jednotky (datům) musí být datAshur PRO<sup>2</sup>nejprve ve stavu nečinnosti (všechny LED zhasnuté) anásledně je možno zadat PIN správce nebo uživatele.

### **37. Jak deaktivovat bootovací funkci datAshur PRO<sup>2</sup>**

Pro deaktivaci bootovací funkce datAshur PRO<sup>2</sup> nejprve vstupte do **režimu správce** podle kap. 5. Jakmile je jednotka uvedena do **režimu správce** (trvale svítící MODRÁ LED), postupujte takto.

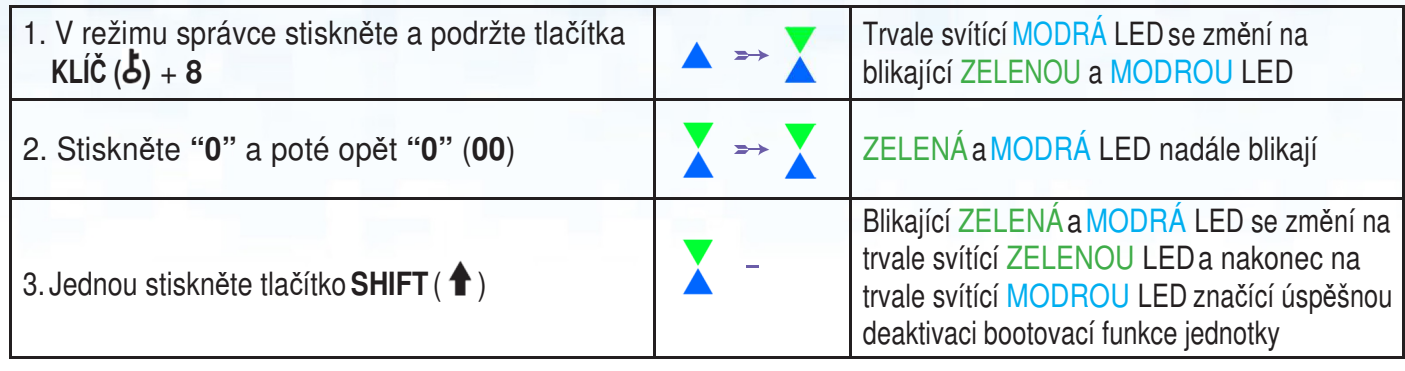

**Pozn.:** Pokud je datAshur PRO<sup>2</sup>v režimu správce, zůstane MODRÁ LED trvale svítit pouze po dobu 30 sekund, během které může jednotka přijímat instrukce prostřednictvím klávesnice počítače s bezpečnostními funkcemi. Pokud během této doby nedojde k zadání žádné instrukce, dojde k automatickému opuštění režimu správce a trvale svítící MODRÁ LED se změní na trvale svítící ČERVENOU LED, která následně pohasne do stavu nečinnosti (všechny LED zhasnuté). Pro okamžité opuštění režimu správce (trvale svítící MODRÁ LED) stiskněte a po dobu jedné sekundy podržte tlačítko SHIFT (<sup>4</sup>). Trvale svítící MODRÁ LED přejde na trvale svítící ČERVENOU LED, která následně pohasne do stavu nečinnosti. Pro přístup k obsahu jednotky (datům) musí být datAshur PRO<sup>2</sup>nejprve ve stavu nečinnosti (všechny LED zhasnuté) anásledně je možno zadat PIN správce nebo uživatele.

#### **38. Jak zkontrolovat nastavení bootovací funkce**

Pro kontrolu nastavení bootovací funkce nejprve vstupte do **režimu správce** podle kap. 5. Jakmile je jednotka uvedena do **režimu správce** (trvale svítící MODRÁ LED), postupujte takto.

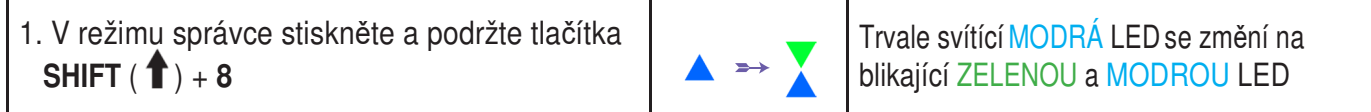

2. Po stisknutí tlačítka **KLÍČ ( )** dojde k jedné z následujících dvou možností chování:

• **Pokud je jednotka datAshur PRO<sup>2</sup>nastavena jako bootovací, stane se následující:**

- a. Všechny LED (ČERVENÁ, ZELENÁ a MODRÁ) se na 1 sekundu nepřerušovaně rozsvítí.
- b. ZELENÁ LED jednou blikne.
- c. Všechny LED (ČERVENÁ, ZELENÁ a MODRÁ) se na 1 sekundu nepřerušovaně rozsvítí.
- d. LED se vrátí k trvale svítící MODRÉ
- **Pokud jednotka datAshur PRO<sup>2</sup>jako bootovací nastavena NENÍ, stane se následující:**
- a. Všechny LED (ČERVENÁ, ZELENÁ a MODRÁ) se na 1 sekundu nepřerušovaně rozsvítí.
- b. Nebude svítit žádná LED
- c. Všechny LED (ČERVENÁ, ZELENÁ a MODRÁ) se na 1 sekundu nepřerušovaně rozsvítí.
- d. LED se vrátí k trvale svítící MODRÉ

iStorage datAshur PRO

2® Uživatelská příručka v2.3

**Pozn.:** Pokud je datAshur PRO<sup>2</sup>v režimu správce, zůstane MODRÁ LED trvale svítit pouze po dobu 30 sekund, během které může jednotka přijímat instrukce prostřednictvím klávesnice počítače s bezpečnostními funkcemi. Pokud během této doby nedojde k zadání žádné instrukce, dojde k automatickému opuštění režimu správce a trvale svítící MODRÁ LED se změní na trvale svítící ČERVENOU LED, která následně pohasne do stavu nečinnosti (všechny LED zhasnuté). Pro okamžité opuštění režimu správce (trvale svítící MODRÁ LED) stiskněte a po dobu jedné sekundy podržte tlačítko **SHIFT (†)**. Trvale svítící MODRÁ LED přejde na trvale svítící ČERVENOU LED, která následně pohasne do stavu nečinnosti. Pro přístup k obsahu jednotky (datům) musí být datAshur PRO<sup>2</sup>nejprve ve stavu nečinnosti (všechny LED zhasnuté) anásledně je možno zadat PIN správce nebo uživatele.

**iStorage** 

#### **39. Formátování datAshur PRO<sup>2</sup>pro Windows**

Po útoku brutální silou nebo po kompletním resetu provede datAshur PRO<sup>2</sup>vymazání všech dat a šifrovacího klíče. Před dalším použitím bude nutné jednotku naformátovat.

Při formátování jednotky datAshur PRO<sup>2</sup> proveďte následující:

- 1. Nastavte nový PIN správce viz str. 22. kap. 26 Jak vytvořit PIN správce po útoku brutální silou nebo resetu".
- 2. Při jednotce datAshur PRO<sup>2</sup>v pohotovostním režimu (ČERVENÁ LED) stiskněte jednou tlačítko **KLÍČ ( )** a odemkněte zadáním **nového PIN správce** (blikající ZELENÁ LED).
- 3. Připojte datAshur PRO<sup>2</sup>k počítači.
- 4. Klepněte na 'Formátovat disk'

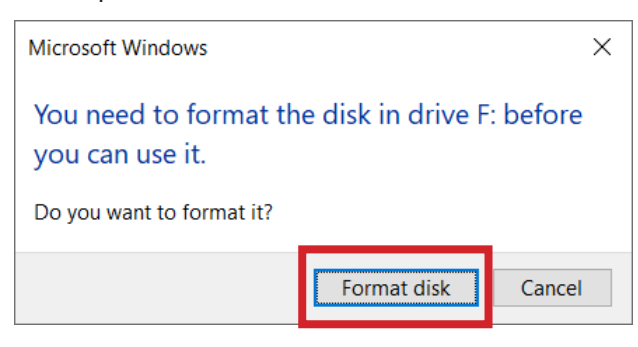

### **iStorage**

#### 5. Klepněte na 'Start'.

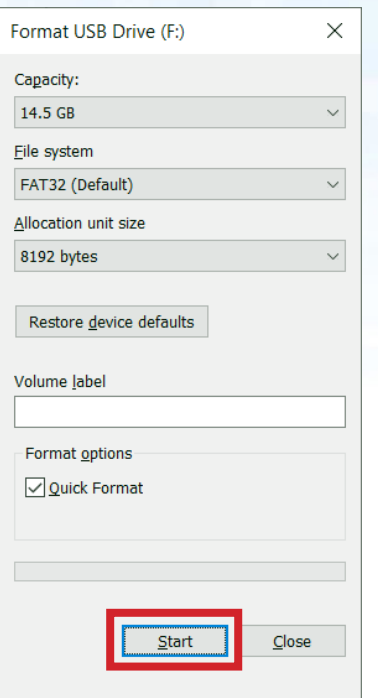

6. Klepněte na 'OK'.

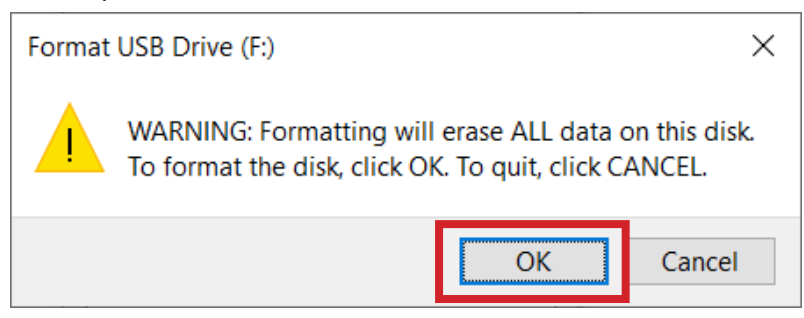

7. Vyčkejte na dokončení procesu formátování. Jednotka datAshur PRO<sup>2</sup>bude rozeznána a bude k dispozici pro používání.

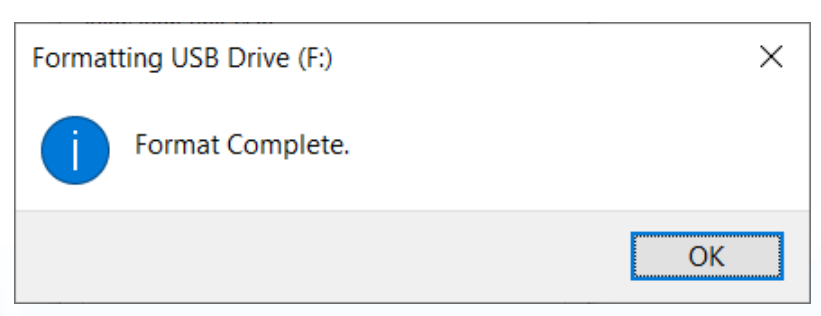

### **iStorage**

### **40. Nastavení datAshur PRO<sup>2</sup>pro OS Mac**

Jednotka datAshur PRO<sup>2</sup> je předformátována na systém exFAT. Informace o přeformátování jednotky tak, aby byla kompatibilní s OS Mac, jsou uvedeny níže. Jakmile je jednotka odemknuta, otevřete Diskovou utilitu z Aplikace/Utility/Disková utilita.

#### **Při formátování jednotky datAshur PRO<sup>2</sup> :**

1. Vyberte datAshur PRO<sup>2</sup> ze seznamu disků a svazků. U každého disku v seznamu se zobrazí jeho kapacita, výrobce a název výrobku, například 'iStorage datAshur PRO<sup>2</sup>Media' nebo 232.9 datAshur PRO<sup>2</sup>.

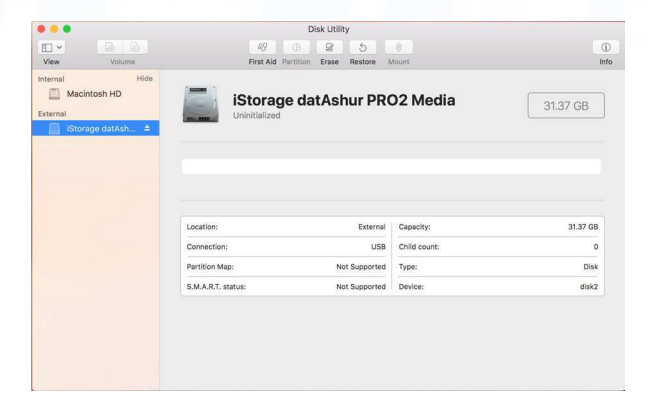

#### 2. Klepněte na tlačítko Smazat - 'Erase' (obr. 1).

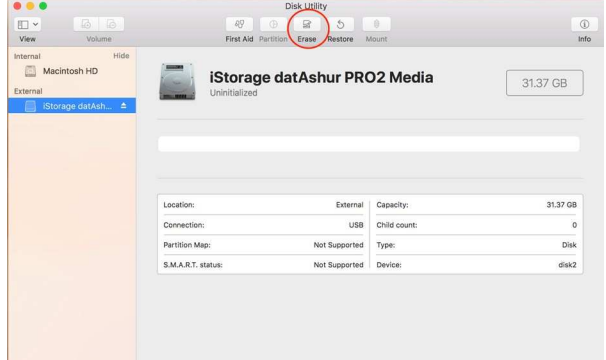

Obr. 1

**iStorage** 

3. Zadejte název jednotky (obr. 2). Výchozí název je Untitled (Nepojmenovaný). Název jednotky se nakonec zobrazí na ploše.

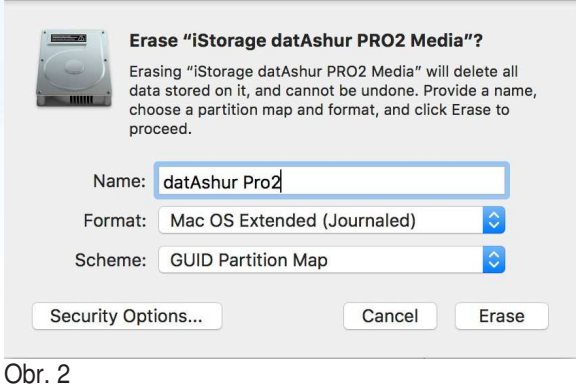

4. Vyberte možnosti a formát svazku, který chcete použít. Rozbalovací menu Formát svazku (obr. 3) uvádí dostupné formáty disků, které Mac podporuje. Doporučený typ formátu je "Mac OS rozšířený (žurnálovaný)". Rozbalovací menu dále uvádí dostupné možnosti formátování (obr. 4).

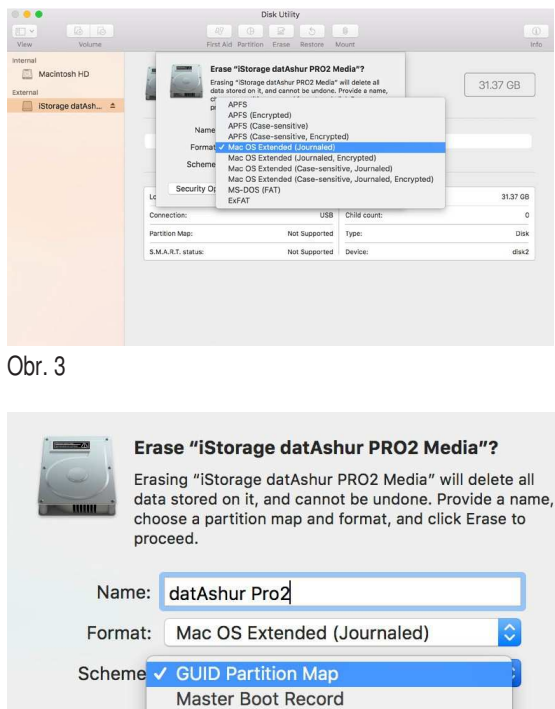

Apple Partition Map

Obr. 4

Security Op

5. Klepněte na tlačítko 'Erase' (Vymazat). Disková utilita odpojí jednotku od počítače, vymaže ji a následně ji znovu zobrazí na pracovní ploše.

ase

### **iStorage**

### **41. Nastavení datAshur PRO<sup>2</sup>pro Linux (Ubuntu 18.04 LTS)**

Pokud byla jednotka datAshur PRO<sup>2</sup>inicializována a naformátována v NTFS/FAT32/exFAT pro Windows, můžete jednotku na Ubuntu použít přímo. Není-li tomu tak, postupujte dle pokynů níže.

Jak naformátovat datAshur PRO<sup>2</sup> jako EXT4 nebo jiný souborový systém:

1. Otevřete '**Show Application**' a do vyhledávacího pole zadejte '**Disks**'. Po zobrazení klepněte na utilitu '**Disks**'.

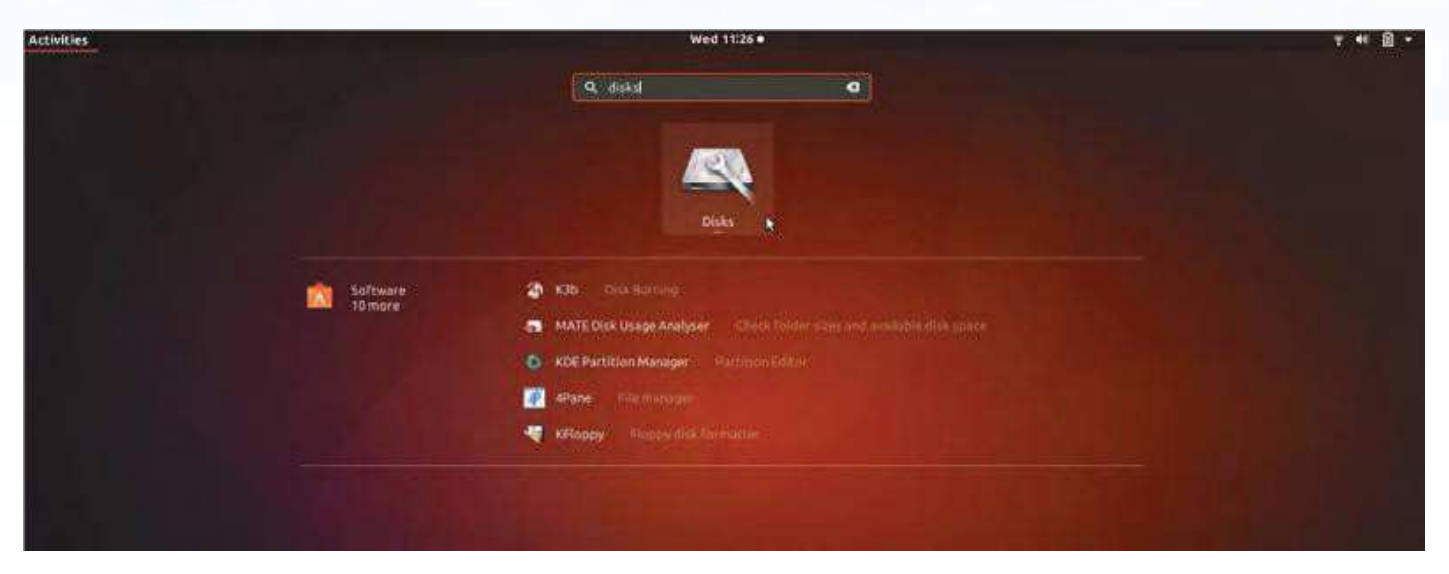

2. Vyberte datAshur PRO<sup>2</sup>pod 'Devices' (Zařízení). Klepněte na ikonu ozubeného kolečka a vyberte 'Format Partition'

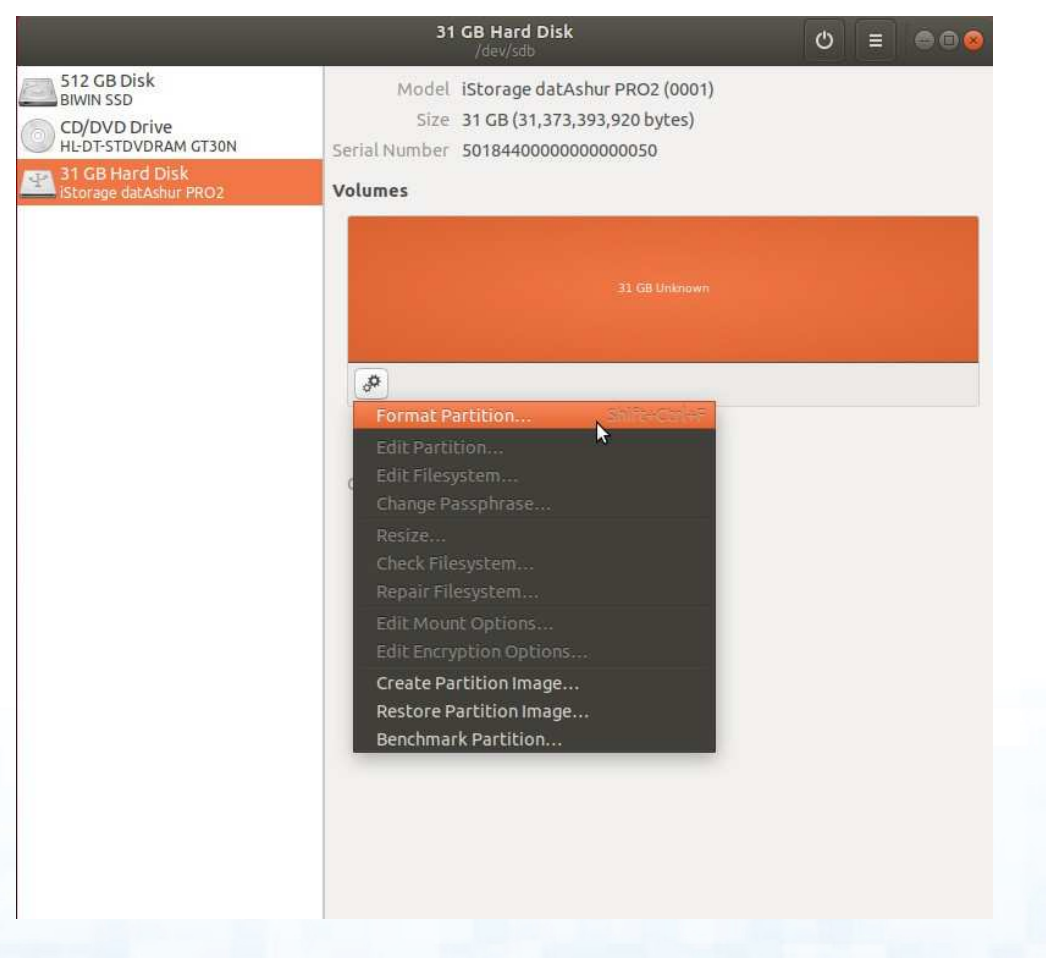

3. Nakonfigurujte Název svazku (Volume Name) a poté zvolte typ formátování, který chcete použít. EXT4 – kompatibilní s Linux NTFS – pouze Windows FAT – kompatibilní se všemi operačními systémy

Poté stiskněte 'Next' a dále 'FORMAT'

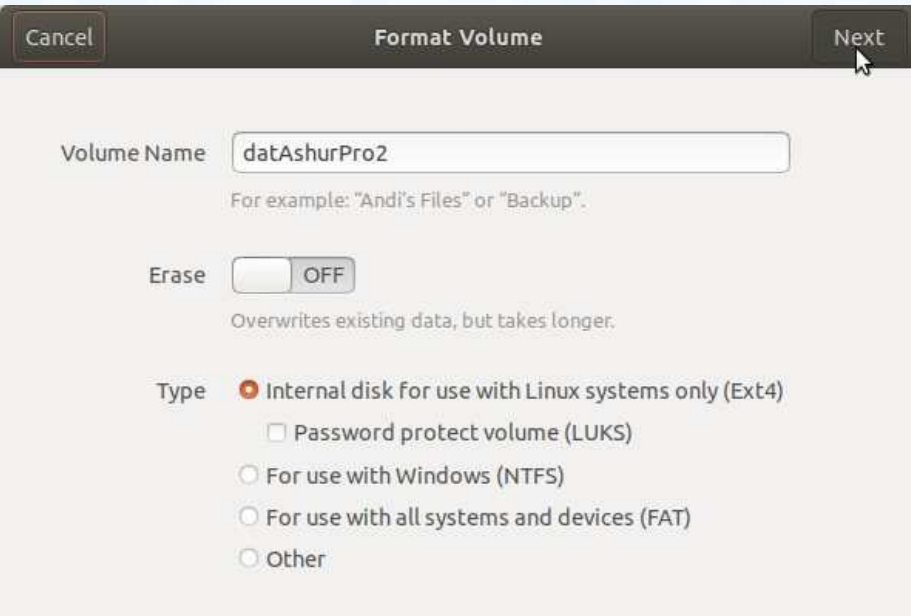

4. Po skončení procesu f ormátování klepněte na pro připojení jednotky k Ubuntu.

**iStorac** 

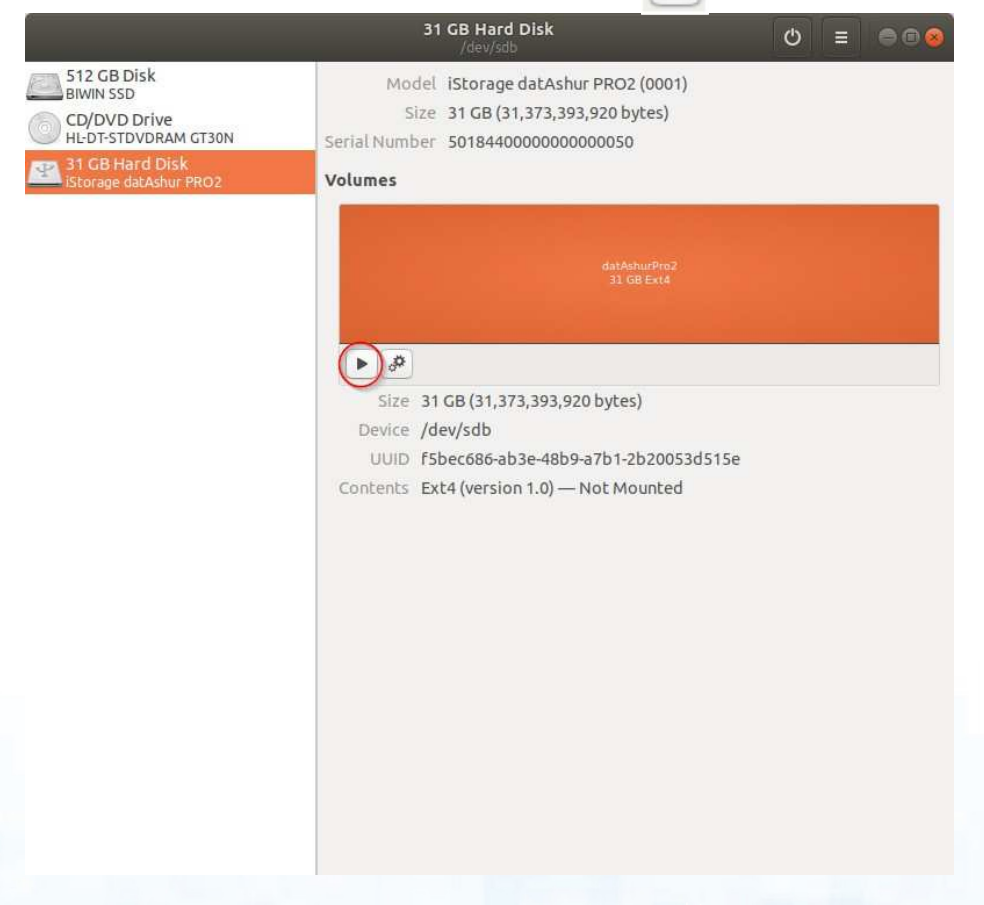

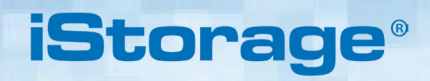

5. Zobrazí se ikona disku, viz obrázek níže. Pro otevření disku klepněte na jeho ikonu.

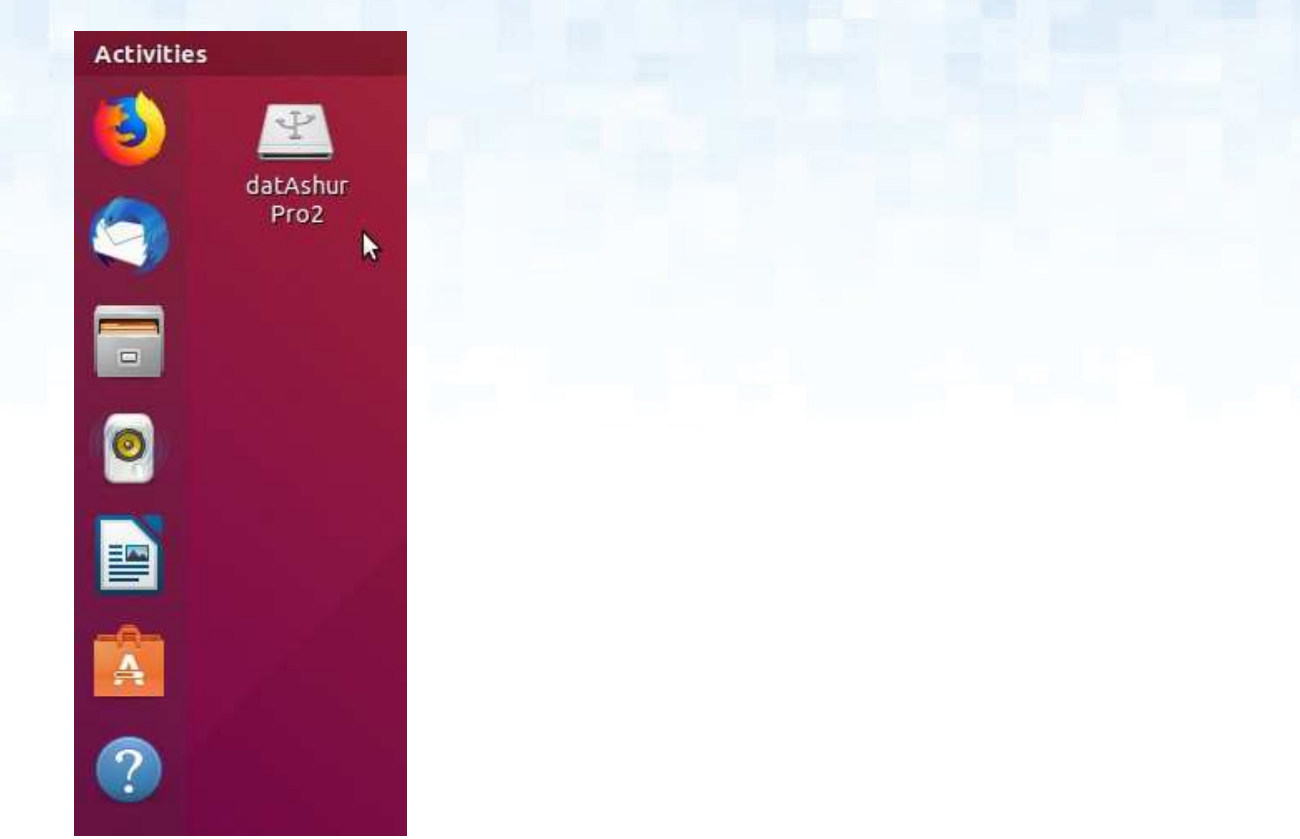

#### Uzamknutí datAshur PRO<sup>2</sup> pro Linux (Ubuntu 18.04 LTS)

Důrazně se doporučuje klepnout pravým tlačítkem myši na ikonu jednotky a poté na 'Safely Remove' (Bezpečně odebrat) v OSpro vysunutí (uzamčení) jednotky datAshur PRO<sup>2</sup>, zejména po zkopírování nebo vymazání dat z jednotky.

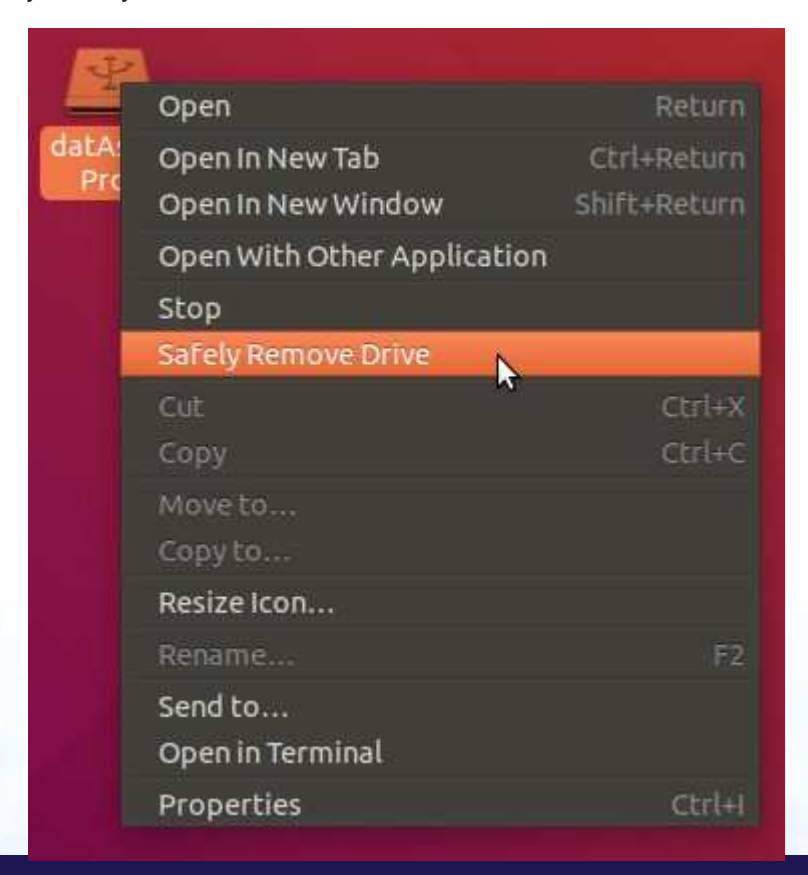

### **iStorag**

#### **42. Hibernace, pozastavení nebo odhlášení zoperačního systému**

Před hibernováním, pozastavením nebo odhlášením se z OS se ujistěte, že jste v jednotce datAshurPRO<sup>2</sup>uložili a uzavřeli všechny soubory.

Před hibernováním, pozastavením nebo odhlášením se ze systému se doporučuje uzamknout datAshur PRO<sup>2</sup>ručně.

K uzamknutí jednotky jednoduše klepněte na ikonu "Bezpečně odebrat/vysunout hardware" v operačním systému a jednotku datAshur PRO<sup>2</sup> odpojte ze zařízení.

> **Pozor:** K zabezpečení svých dat nezapomeňte jednotku datAshur PRO<sup>2</sup>uzamknout, pokud se nenacházíte přímo u počítače.

#### **43. Jak zkontrolovat firmware v režimu správce**

Pro kontrolu čísla verze firmwaru nejprve vstupte do **režimu správce** podle kap. 5. Jakmile je jednotka uvedena do **režimu správce** (trvale svítící MODRÁ LED), postupujte takto.

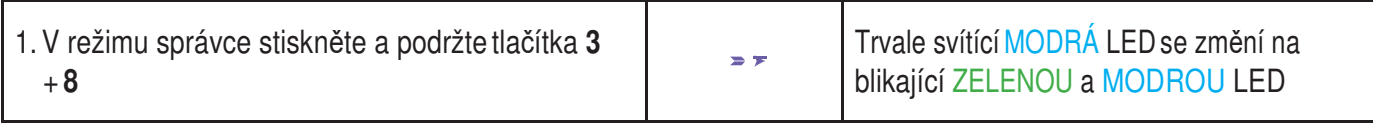

2. Po stisknutí tlačítka **KLÍČ ( )** se objeví následující chování LED:

a. Všechny LED (ČERVENÁ, ZELENÁ a MODRÁ) se na 1 sekundu nepřerušovaně rozsvítí.

b. ČERVENÁ LED bliknutím signalizuje základní část čísla verze firmwaru.

c. ZELENÁ LED bliknutím signalizuje dílčí část čísla verze firmwaru.

d MODRÁ LED bliknutím signalizuje poslední číslici čísla verze firmwaru.

e. Všechny LED (ČERVENÁ, ZELENÁ a MODRÁ) se na 1 sekundu nepřerušovaně rozsvítí.

f. ČERVENÁ, ZELENÁ a MODRÁ LED se změní na trvale svítící MODROU LED.

Pokud je například číslo verze firmwaru **2.3**, ČERVENÁ LED blikne dvakrát (**2**) a ZELENÁ LED blikne třikrát (**3**). Jakmile tato sekvence skončí, ČERVENÁ, ZELENÁ a MODRÁ LED jednou bliknou společně a poté se vrátí do režimu správce na trvale svítící MODROU LED.

### **iStorage**

#### **44. Jak zkontrolovat firmware v režimu uživatele**

 Pro kontrolu čísla verze firmwaru nejprve vstupte do **režimu uživatele** podle kap. 14. Jakmile je jednotka uvedena do **režimu uživatele** (trvale svítící ZELENÁ LED), postupujte takto.

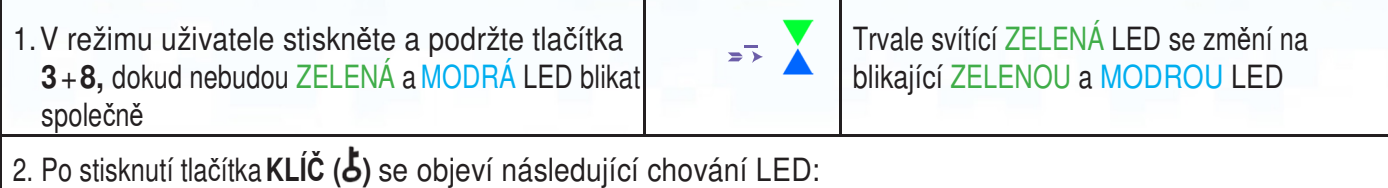

- a. Všechny LED (ČERVENÁ, ZELENÁ a MODRÁ) se na 1 sekundu nepřerušovaně rozsvítí.
- b. ČERVENÁ LED bliknutím signalizuje základní část čísla verze firmwaru.
- c. ZELENÁ LED bliknutím signalizuje dílčí část čísla verze firmwaru.
- d MODRÁ LED bliknutím signalizuje poslední číslici čísla verze firmwaru.
- e. Všechny LED (ČERVENÁ, ZELENÁ a MODRÁ) se na 1 sekundu nepřerušovaně rozsvítí.
- f. ČERVENÁ, ZELENÁ a MODRÁ LED se změní na trvale svítící MODROU LED.

Pokud je například číslo verze firmwaru **2.3**, ČERVENÁ LED blikne dvakrát (**2**) a ZELENÁ LED blikne třikrát (**3**). Jakmile tato sekvence skončí, ČERVENÁ, ZELENÁ a MODRÁ LED jednou bliknou společně a poté se vrátí do režimu uživatele na trvale svítící ZELENOU LED.

### **iStorage**

#### **45. Technická podpora**

Výrobce iStorage nabízí následující užitečné informační zdroje:

Webová stránka: https://www.istorage-cz.com

Podpora přes e-mail: support@istorage-uk.com

Podpora po telefonu: **+44 (0) 20 8991-6260**. ČESKÁ REPUBLIKA A SLOVENSKÁ REPUBLIKA

Webové stránky: https://www.istorage-cz.com/

Korespondenční email: obchod@istorage-cz.com

Kontaktní telefon: +420 739 182 934

Specialisté technické podpory iStorage jsou vám k dispozici od pondělí do pátku od 9 do 17.30 hodin.

#### **46. Záruka a informace o reklamacích**

#### **VYLOUČENÍ ODPOVĚDNOSTI A ZÁRUKA VÝROBCE ISTORAGE**

Společnost iStorage se zaručuje za to, že při dodání a po dobu 36 měsíců od dodání budou její výrobky prosté vad na materiálech. Tato záruka se však nevztahuje na okolnosti popsané níže. Společnost iStorage se zaručuje za to, že výrobky splňují požadavky norem uvedených na příslušném datovém listě na jejích webových stránkách v době předložení vaší objednávky.

Tyto záruky se nevztahují na vady ve výrobcích způsobené:

- p<sup>ř</sup>iměřeným opotřebením,
- úmyslným poškozením, nevhodnými skladovacími nebo provozními podmínkami, havárií, nedbalostí vaší i t<sup>ř</sup>etí strany,
- používáním nebo provozováním výrobku vámi nebo t<sup>ř</sup>etí stranou v rozporu s návodem k obsluze,
- jakoukoli zm<sup>ě</sup>nou nebo opravou provedenou vámi nebo třetí stranou, která není jednou z našich autorizovaných opraven, nebo
- jakoukoli vámi poskytnutou specifikací.

Na základě těchto záruk na základě našeho uvážení buď výrobek opravíme, vyměníme nebo vám uhradíme výdaje za výrobky, u kterých byly zjištěny vady v materiálech, za předpokladu, že jste při dodání:

- provedli kontrolu výrobku a ujistili se o tom, že nemá žádné materiálové vady, a
- vyzkoušeli šifrovací mechanismus výrobku.

Nebudeme mít odpovědnost za žádné materiálové vady ani vady v šifrovacím mechanismu výrobku, které jsou zjistitelné kontrolou při dodání, pokud nám tyto vady neoznámíte do 30 dnů od dodání. Nebudeme mít odpovědnost ze žádné materiálové vady ani vady v šifrovacím mechanismu výrobku, které nejsou zjistitelné kontrolou při dodání, pokud nám tyto vady neoznámíte do 7 dnů od okamžiku, kdy jste tyto vady zjistili nebo měli zjistit. Nebudeme mít žádnou odpovědnost na základě těchto záruk, jestliže budete vy nebo jakákoli jiná osoba po zjištění vady nadále výrobek používat. Při zjištění jakékoli vady byste nám měli vadný výrobek vrátit. Jestliže jste firma, ponesete náklady na přepravu vzniklé odesláním výrobků nebo jejich částí naší společnosti na základě záruky, zatímco naše společnost ponese náklady na přepravu vzniklé odesláním opraveného nebo vyměněného výrobku vaší firmě. Pokud jste spotřebitel, seznamte se prosím s našimi podmínkami.

Vracené výrobky musejí být zabalené v původním obalu a v čistém stavu. Výrobky vrácené v rozporu s předchozí větou budou na uvážení společnosti buď odmítnuty, nebo bude naúčtován dodatečný poplatek na krytí vzniklých výdajů. K výrobkům vraceným k opravě na základě záruky musí být přiložen originál faktury nebo musí být uvedeno číslo původní faktury a datum koupě.

Pokud jste spotřebitel, platí tato záruka společně s vašimi zákonnými právy ve vztahu k výrobkům, které jsou vadné nebo neodpovídají popisu. Informace ohledně vašich zákonných práv jsou k dispozici na úřadech poskytujících poradenské služby občanům nebo spravujících obchodní normy.

Záruky uváděné v tomto ustanovení platí pouze pro původní zákazníky, kteří nakoupili výrobek od společnosti iStorage nebo od autorizovaného prodejce nebo distributora této společnosti. Tyto záruky jsou nepřevoditelné.

S VÝJIMKOU ZDE POSKYTNUTÉ OMEZENÉ ZÁRUKY A V ROZSAHU POVOLENÉM ZÁKONEM SPOLEČNOST ISTORAGE TÍMTO ODMÍTÁ JAKÉKOLI ZÁRUKY, VÝSLOVNÉ I NAZNAČENÉ, VČETNĚ VEŠKERÝCH ZÁRUK PRODEJNOSTI, VHODNOSTI PRO KONKRÉTNÍ ÚČEL A NEPORUŠENÍ PRÁV. ISTORAGE SE NEZARUČUJE ZA TO, ŽE BUDE VÝROBEK FUNGOVAT BEZ CHYB. POKUD BY NICMÉNĚ ZE ZÁKONA EXISTOVALY JAKÉKOLI NAZNAČENÉ ZÁRUKY, BUDOU TYTO ZÁRUKY OMEZENY DOBOU TRVÁNÍ TÉTO ZÁRUKY. OPRAVA NEBO VÝMĚNA VÝROBKU POSKYTOVANÁ NA ZÁKLADĚ TÉTO ZÁRUKY JE JEDINÝM NÁPRAVNÝM PROSTŘEDKEM SPOTŘEBITELE.

SPOLEČNOST ISTORAGE NEBUDE V ŽÁDNÉM PŘÍPADĚ ZODPOVĚDNÁ ZA JAKOUKOLI ZTRÁTU, OČEKÁVANÉ ZISKY ANI ZA JAKÉKOLI VEDLEJŠÍ, TRESTNÍ, EXEMPLÁRNÍ, ZVLÁŠTNÍ, JISTOTNÍ NEBO NÁSLEDNÉ ŠKODY, VČETNĚ NAPŘÍKLAD UŠLÝCH TRŽEB, UŠLÝCH ZISKŮ, ZTRÁTY UŽITÍ SOFTWARU, ZTRÁTY DAT, JINÉ ZTRÁTY NEBO OBNOVENÍ DAT, ŠKOD NA MAJETKU A NÁROKŮ TŘETÍCH STRAN VZNIKLÝCH Z JAKÉKOLI TEORIE OBNOVENÍ, VČETNĚ ZÁRUČNÍCH, SMLUVNÍCH, ZÁKONNÝCH NEBO DELIKTNÍCH, BEZ OHLEDU NA TO, ZDA BYLA ČI NEBYLA O MOŽNOSTI TĚCHTO ŠKOD INFORMOVÁNA. NEHLEDĚ NA DÉLKU JAKÉKOLI OMEZENÉ ZÁRUKY NEBO ZÁRUKY NAZNAČENÉ ZÁKONEM NEBO V PŘÍPADĚ, ŽE JAKÁKOLI OMEZENÁ ZÁRUKA NESPLNÍ SVŮJ ZÁKLADNÍ ÚČEL, SOUHRNNÁ ODPOVĚDNOST SPOLEČNOSTI ISTORAGE V ŽÁDNÉM PŘÍPADĚ NEPŘEKROČÍ KUPNÍ CENU TOHOTO VÝROBKU. | 4823-2548-5683.3

# **iStorage**®

© iStorage, 2019. Všechna práva vyhrazena. iStorage Limited, iStorage House, 13 Alperton Lane Perivale, Middlesex. UB6 8DH, Anglie Tel: +44 (0) 20 8991 6260 | Fax: +44 (0) 20 8991 6277 e-mail: info@istorage-uk.com | web: www.istorage-cz.com

> **ČESKÁ REPUBLIKA**  LT-FIN s.r.o., Kon ěvova 1965/208, Praha 3 ww.istorage-cz.com

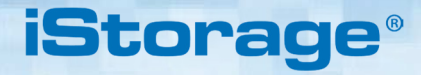